# **StorageTek** Enterprise Library Software

Installing ELS

Version 7.1

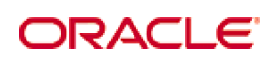

Part Number: E20868-05 July 2014

[Submit comments about this document to](mailto:STP_FEEDBACK_US@ORACLE.COM?Subject=Comments) STP\_FEEDBACK\_US@ORACLE.COM.

Installing ELS 7.1

E20868-05

Oracle welcomes your comments and suggestions for improving this book. Contact us at [STP\\_FEEDBACK\\_US@ORACLE.COM.](mailto:STP_FEEDBACK_US@ORACLE.COM?Subject=Comments) Please include the title, part number, issue date, and revision.

Copyright © 2014 Oracle and/or its affiliates. All rights reserved.

This software and related documentation are provided under a license agreement containing restrictions on use and disclosure and are protected by intellectual property laws. Except as expressly permitted in your license agreement or allowed by law, you may not use, copy,<br>reproduce, translate, broadcast, modify, license, transmit, distribute, exhibit, pe means. Reverse engineering, disassembly, or decompilation of this software, unless required by law for interoperability, is prohibited.

The information contained herein is subject to change without notice and is not warranted to be error-free. If you find any errors, please report them to us in writing.

If this is software or related software documentation that is delivered to the U.S. Government or anyone licensing it on behalf of the U.S. Government, the following notice is applicable:

U.S. GOVERNMENT RIGHTS Programs, software, databases, and related documentation and technical data delivered to U.S. Government<br>customers are "commercial computer software" or "commercial technical data" pursuant to the ap restrictions and license terms set forth in the applicable Government contract, and, to the extent applicable by the terms of the Government<br>contract, the additional rights set forth in FAR 52.227-19, Commercial Computer S

This software or hardware is developed for general use in a variety of information management applications. It is not developed or intended for<br>use in any inherently dangerous applications, including applications which may dangerous applications.

Oracle is a registered trademark of Oracle Corporation and/or its affiliates. Oracle and Java are registered trademarks of Oracle and/or its affiliates. Other names may be trademarks of their respective owners.

AMD, Opteron, the AMD logo, and the AMD Opteron logo are trademarks or registered trademarks of Advanced Micro Devices. Intel and Intel<br>Xeon are trademarks or registered trademarks of Intel Corporation. All SPARC trademark

This software or hardware and documentation may provide access to or information on content, products, and services from third parties.<br>Oracle Corporation and its affiliates are not responsible for and expressly disclaim a

## Contents

#### **[Preface](#page-10-0) 11**

#### **1. [Preparing for Installation](#page-14-0) 15**

[Overview](#page-14-1) 15

[The ELS Installation Package](#page-15-0) 16

[ELS Installation Tape Contents](#page-16-0) 17

[ELS Installation CD-ROM Contents](#page-17-0) 18

[Software and Hardware Requirements](#page-18-0) 19

[Software Requirements](#page-18-1) 19

[Hardware Requirements](#page-21-0) 22

[Virtual Storage Requirements](#page-22-0) 23

[Pre-Installation Considerations](#page-23-0) 24

#### **2. [Installing ELS and Additional Software](#page-24-0) 25**

[Overview](#page-24-1) 25 [Installation Checklist](#page-25-0) 26 [Unloading the SMP/E JCL Library](#page-26-0) 27 [Unloading the SMP/E JCL Library from the ELS Installation Tape](#page-27-0) 28 [Unloading the SMP/E JCL Library from the ELS Installation CD-ROM](#page-28-0) 29 [Editing the CHGIT Member](#page-29-0) 30 [Testing the CHGIT Member](#page-29-1) 30 [Preparing the SMP/E Environment](#page-30-0) 31 [SMP/E Considerations](#page-30-1) 31 [Defining and Initializing the ELS Global SMP/E Consolidated Software](#page-31-0)  [Inventory \(CSI\)](#page-31-0) 32

[Allocating Target and Distribution Library Data Sets and Required DDDEF](#page-32-0)  [Entries](#page-32-0) 33 [Updating the SYSLIB Concatenation](#page-35-0) 36 [Reviewing the ELS FMIDs](#page-36-0) 37 [Receiving the ELS Functions](#page-37-0) 38 [Receiving the ELS Functions from the ELS Installation Tape](#page-37-1) 38 [Receiving the ELS Functions from the ELS Installation CD](#page-38-0) 39 [Applying the ELS Functions](#page-39-0) 40 [Accepting the ELS Functions](#page-40-0) 41

#### **3. [Installing ELS Maintenance](#page-42-0) 43**

[Overview](#page-42-1) 43

[Maintenance Installation Data Sets](#page-42-2) 43

[ELS Corrective Service Media](#page-43-0) 44

[Unloading the ELS Maintenance SMP/E JCL Samples](#page-43-1) 44

[Unloading the ELS Corrective Service CD-ROM](#page-44-0) 45

[SMP/E RECEIVE Maintenance](#page-45-0) 46

[SMP/E APPLY Maintenance](#page-45-1) 46

[SMP/E ACCEPT Maintenance](#page-46-0) 47

[Separate HELD ELS PTFs](#page-46-1) 47

[APPLY Applicable ELS HOLDSYSTEM SYSMODS](#page-47-0) 48

#### **4. [Performing ELS Post-Installation Tasks](#page-48-0) 49**

[Overview](#page-48-1) 49

[ELS Load Library Authorization](#page-49-0) 50

[Adding the ELS Load Library to the IEAAPFzz Member](#page-49-1) 50

[Adding the ELS Load Library to the PROG](#page-50-0)*zz* Member 51

[Authorizing the ELS Load Library](#page-50-1) 51

[Performing SMC Post-Installation Tasks](#page-51-0) 52

[Defining SMC as an MVS Subsystem](#page-51-1) 52

[Copying or Moving the SMCBPREI Module to an MVS LINKLIST Library](#page-55-0) 56

[Adding SMC to the MVS Program Properties Table](#page-55-1) 56

[SMC Data Space Considerations](#page-55-2) 56

[Performing HSC Post-Installation Tasks](#page-56-0) 57

[Defining HSC as an MVS Subsystem](#page-56-1) 57 [HSC User Exit Library Authorization](#page-57-0) 58 [Copying or Moving the SLSBPREI Module to an MVS LINKLIST Library](#page-58-0) 59 [Adding HSC to the MVS Program Properties Table](#page-59-0) 60 [Adding SMF Parameters for HSC and VTCS](#page-59-1) 60 [Re-assembling the TMS Interface \(SLUDR\\*\) Routines](#page-60-0) 61 [Performing JES3 Post-Installation Tasks](#page-61-0) 62 [Assembling and Link-editing the SMCERSLV module for SMC](#page-61-1) 62 [SMC JES3 Load Library Authorization](#page-62-0) 63 [Creating and Installing SMC Type 1 Modifications](#page-64-0) 65 [Creating and Installing the JES3 IATUX09 User Exit Modification for SMC](#page-68-0) 69 [Creating and Installing the JES3 IATUX71 User Exit Modification for SMC](#page-70-0) 71 **5. [Performing Post-Installation Tasks for ELS Additional Software](#page-72-0) 73** [Overview](#page-72-1) 73 [LCM Post-Installation Tasks](#page-73-0) 74 [LCM Load Library Authorization](#page-73-1) 74 [Excluding the HSC CDSs from EDI](#page-74-0) 75 [Verifying LCM Installation](#page-75-0) 76 [Installing and Configuring LCM Agent \(Optional\)](#page-76-0) 77 [Installing LCM Explorer \(Optional\)](#page-80-0) 81 [MVS/CSC Post-Installation Tasks](#page-81-0) 82 [Defining MVS/CSC as an MVS Subsystem](#page-82-0) 83 [Defining Multiple MVS/CSC Subsystems Running on the Same MVS Host](#page-83-0)  [System](#page-83-0) 84 [MVS/CSC Load Library Authorization](#page-84-0) 85 [Authorizing the MVS/CSC User Exit Library](#page-87-0) 88 [Copying or Moving the SCSBPREI Module to an MVS LINKLIST Library](#page-88-0) 89 [Adding MVS/CSC to the MVS Program Properties Table](#page-88-1) 89 [Allocating MVS/CSC Event-Log and Trace Data Sets](#page-89-0) 90 [LibraryStation Post-Installation Tasks](#page-90-0) 91 [Overview](#page-90-1) 91 [LibraryStation Load Library Authorization](#page-91-0) 92 [Defining the Persistent Data File \(Optional\)](#page-93-0) 94

### **A. [ELS Samples, Modules and Macros](#page-96-0) 97**

[Overview](#page-96-1) 97

[ELS Samples, Source Code Modules, and Macros](#page-97-0) 98

[LCM Samples](#page-103-0) 104

[MVS/CSC Samples and Macros](#page-106-0) 107

[LibraryStation Samples and Source Code Modules](#page-107-0) 108

# Figures

- [FIGURE](#page-27-1) 2-1 JCL to Unload SMP/E JCL Library from the ELS Installation Tape 28
- [FIGURE](#page-66-0) 4-1 SMCJTYP1 JCL 67
- [FIGURE](#page-69-0) 4-2 SMCJUX09 JCL 70
- [FIGURE](#page-71-0) 4-3 SMCJUX71 JCL 72
- [FIGURE](#page-94-0) 5-1 JCL to Define LibraryStation PDF Data Sets 95

## Tables

- [TABLE](#page-16-1) 1-1 ELS 7.1 Installation Tape Contents 17
- [TABLE](#page-17-1) 1-2 ELS 7.1 Installation CD-ROM Contents 18
- [TABLE](#page-18-2) 1-3 ELS 7.1 Software Requirements 19
- [TABLE](#page-20-0) 1-4 ELS 7.1 Software Compatibility Matrix 21
- [TABLE](#page-21-1) 1-5 ELS 7.1 Hardware Requirements 22
- [TABLE](#page-22-1) 1-6 ELS 7.1 MVS Virtual Storage Requirements 23
- [TABLE](#page-25-1) 2-1 **Installation Checklist** 26
- [TABLE](#page-26-1) 2-2 SMP/E JCL Sample Members 27
- [TABLE](#page-33-0) 2-3 ELS Target Library Data Sets 34
- [TABLE](#page-34-0) 2-4 ELS Distribution Library Data Sets 35
- [TABLE](#page-36-1) 2-5 ELS 7.1 FMIDs 37
- [TABLE](#page-43-2) 3-1 ELS 7.1 Corrective Service Tape Contents (Non Labeled Tape) 44
- [TABLE](#page-43-3) 3-2 ELS 7.1 Corrective Service CD Contents (Code Directory) 44
- [TABLE](#page-75-1) 5-1 SAMPLIB Member Parameter Files 76
- [TABLE](#page-89-1) 5-2 Trace and Event-Log Data Sets 90
- [TABLE](#page-95-0) 5-3 PDF Data Set Names 96
- [TABLE](#page-97-1) A-1 ELS Samples 98
- [TABLE](#page-98-0) A-2 ELS Source Code Modules 99
- [TABLE](#page-98-1) A-3 ELS Macros 99
- [TABLE](#page-103-1) A-4 LCM Samples 104
- [TABLE](#page-106-1) A-5 MVS/CSC Samples 107
- [TABLE](#page-107-1) A-6 MVS/CSC Macros 108
- [TABLE](#page-107-2) A-7 LibraryStation Samples 108
- [TABLE](#page-107-3) A-8 LibraryStation Source Code Modules 108

## <span id="page-10-0"></span>Preface

This publication describes how to install ELS software. It is intended for storage administratorRevision 05s, system programmers and operators responsible for installing and configuring ELS.

Oracle's StorageTek Enterprise Library Software (ELS) is a solution consisting of the following base software:

- Oracle's StorageTek Storage Management Component (SMC) (includes the product formerly known as StorageTek HTTP Server)
- Oracle's StorageTek Host Software Component (HSC)
- Oracle's StorageTek Virtual Tape Control Software (VTCS)
- Oracle's StorageTek Concurrent Disaster Recovery Test (CDRT)

Additionally, the following software is provided with the ELS package:

- Oracle's StorageTek Library Content Manager (LCM). LCM includes an enhanced version of the product formerly known as Offsite Vault Feature.
- Oracle's StorageTek Client System Component for MVS Environments (MVS/CSC)
- Oracle's StorageTek LibraryStation

## Access to Oracle Support

Oracle customers have access to electronic support through My Oracle Support:

http://www.oracle.com/support/contact.html

http://www.oracle.com/accessibility/support.html (for hearing impaired)

## Related Documentation

### StorageTek Enterprise Library Software (ELS)

- *Introducing ELS*
- *ELS Command, Control Statement, and Utility Reference*
- *ELS Syntax Quick Reference*
- *ELS Messages and Codes*
- *ELS Programming Reference*
- *ELS Legacy Interfaces Reference*
- *Configuring HSC and VTCS*
- *Managing HSC and VTCS*
- *Configuring and Managing SMC*
- *ELS Disaster Recovery and Offsite Data Management Guide*

### StorageTek Library Content Manager (LCM)

- *LCM User's Guide*
- *LCM Messages and Codes*
- *LCM Quick Reference*

### StorageTek Client System Component for MVS Environments (MVS/CSC)

- *MVS/CSC Configuration Guide*
- *MVS/CSC Messages and Codes Guide*
- *MVS/CSC Operator's Guide*
- *MVS/CSC Syntax Quick Reference*
- *MVS/CSC System Programmer's Guide*

### StorageTek LibraryStation

- *LibraryStation Configuration and Administration Guide*
- *LibraryStation Syntax Quick Reference*

# Conventions for Reader Usability

## Typographic

Some JCL examples in this guide include *italic* type. Italic type is used to indicate a variable. You must substitute an actual value for these variables.

The use of mixed upper and lower case characters for commands, control statements, and parameters indicates that lower case letters may be omitted to form abbreviations. For example, you may simply enter POL when executing the POLicy command.

### Control Statements

The standard syntax conventions for control statements are as follows:

- The only valid control statement information area is from column 1 to column 72. Columns 73-80 are ignored.
- Parameters may be separated by one or more blanks or a comma.
- A value is associated with a parameter by an equal  $(=)$  sign or by enclosing the value in parentheses, and concatenating it immediately after the parameter.
- Case (upper or lower) is ignored in actual control statements.
- Continuations are supported by including a plus (+) sign at the end of the line to be continued. A control statement is terminated if the statement is not continued.
- $\bullet$  /\* and \*/ can be used to enclose comments in the job stream. HSC PARMLIB members and definition data sets must specify comments in this format.
	- A comment is not required as the first control statement of any PARMLIB member.
	- Comments can be continued over multiple lines, but cannot be nested.
- The maximum length for any control statement is 1024 characters.

# <span id="page-14-2"></span><span id="page-14-0"></span>Preparing for Installation

## <span id="page-14-1"></span>**Overview**

This chapter describes the ELS installation package and its pre-installation requirements. The following topics are included:

- The ELS installation package
- Software and hardware requirements
- Virtual storage requirements
- Pre-installation considerations

## <span id="page-15-0"></span>The ELS Installation Package

The ELS installation package includes the following materials:

■ ELS installation file or media (tape or CD-ROM) containing ELS software functions (FMIDs) and the samples used to install them. Software functions are provided for the following software:

Base Software:

- StorageTek Storage Management Component (SMC) (includes the product formerly known as StorageTek HTTP Server)
- StorageTek Host Software Component (HSC)
- StorageTek Virtual Tape Control Software (VTCS)
- StorageTek Concurrent Disaster Recovery Test (CDRT)

Additional Software:

- StorageTek Library Content Manager (LCM) (formerly ExLM) (includes the product formerly known as Offsite Vault Feature)
- StorageTek Client System Component for MVS Environments (MVS/CSC)
- StorageTek LibraryStation
- ELS corrective service file or media (tape or CD-ROM) containing ELS PTFs, HOLDDATA, cover letters, and summary information released since the installation media was created.
	- For tape installations, corrective service is provided on a separate corrective service tape.
	- For CD-ROM installations, corrective service is included in the PTF directory of the ELS installation CD-ROM.

See Chapter [3, "Installing ELS Maintenance"](#page-42-3) for more information.

■ *ELS Read Me First* letter containing important release-specific product information.

#### **Note –**

- Contact StorageTek Software Support for information about additional PTFs that might be required before installing ELS software.
- Use the MVS Program Binder when installing ELS software and service. Failure to do so may result in link-editing errors.

### <span id="page-16-0"></span>ELS Installation Tape Contents

ELS is distributed on a standard label 9840C or 9940B tape with a volume serial number of SEA710. The ELS installation tape includes the following files:

| File | Data Set Name     | <b>Description</b>                                               |  |  |
|------|-------------------|------------------------------------------------------------------|--|--|
| 1    | <b>SMPMCS</b>     | SMP/E control statements                                         |  |  |
| 2    | SSEA710.F1        | ELS (HSC, SMC, VTCS, and CDRT)<br>JCLIN and installation samples |  |  |
| 3    | <b>SSEA710.F2</b> | ELS samples                                                      |  |  |
| 4    | <b>SSEA710.F3</b> | ELS macros                                                       |  |  |
| 5    | <b>SSEA710.F4</b> | ELS source modules                                               |  |  |
| 6    | SSEA710.F5        | ELS object modules                                               |  |  |
| 7    | SCS7100.F1        | MVS/CSC JCLIN                                                    |  |  |
| 8    | <b>SCS7100.F2</b> | MVS/CSC macros and samples                                       |  |  |
| 9    | SCS7100.F3        | MVS/CSC source modules                                           |  |  |
| 10   | <b>SCS7100.F4</b> | MVS/CSC object modules                                           |  |  |
| 11   | SMZ7100.F1        | SMC JES3 JCLIN                                                   |  |  |
| 12   | SMZ7100.F2        | SMC JES3 samples                                                 |  |  |
| 13   | SMZ7100.F3        | SMC JES3 macros                                                  |  |  |
| 14   | SMZ7100.F4        | SMC JES3 source modules                                          |  |  |
| 15   | SMZ7100.F5        | SMC JES3 object modules                                          |  |  |
| 16   | SOC7100.F1        | LibraryStation JCLIN                                             |  |  |
| 17   | SOC7100.F2        | LibraryStation macros and samples                                |  |  |
| 18   | SOC7100.F3        | LibraryStation object modules                                    |  |  |
| 19   | SSCR70C.F1        | SAS/C 7.0 JCLIN                                                  |  |  |
| 20   | SSCR70C.F2        | SAS/C 7.0 object modules                                         |  |  |
| 21   | SSCR70D.F1        | SAS/C 7.0 JCLIN                                                  |  |  |
| 22   | SSCR70D.F2        | SAS/C 7.0 object modules                                         |  |  |
| 23   | SLM7100.F1        | LCM JCLIN                                                        |  |  |
| 24   | SLM7100.F2        | LCM object modules                                               |  |  |
| 25   | SLM7100.F3        | LCM samples                                                      |  |  |
| 26   | SLM7100.F4        | <b>LCM GUI</b>                                                   |  |  |

<span id="page-16-1"></span>**TABLE 1-1** ELS 7.1 Installation Tape Contents

### <span id="page-17-0"></span>ELS Installation CD-ROM Contents

ELS is distributed on a standard CD-ROM. The installation CD-ROM includes the following files:

| File | Data Set Name   | <b>Description</b>                                                      |
|------|-----------------|-------------------------------------------------------------------------|
|      | Documents       | ELS CD installation notes                                               |
|      | SEA71.gimzip    | Compressed file containing ELS products excluding<br><b>ICL</b> samples |
| 3    | SEA71.pax       | Compressed file containing ELS products including<br><b>ICL</b> samples |
| 4    | Samples.unix    | Unix version of ELS samples                                             |
| 5    | Samples.win     | Windows version of ELS samples (with CR/LF)                             |
| 6    | Start Here.html | XML starting point to the documentation folder                          |

<span id="page-17-1"></span>**TABLE 1-2** ELS 7.1 Installation CD-ROM Contents

# <span id="page-18-0"></span>Software and Hardware Requirements

### <span id="page-18-1"></span>Software Requirements

| Category                   | <b>Supported Software</b>                                                                                                    |
|----------------------------|----------------------------------------------------------------------------------------------------|
| Operating system           | Any IBM supported version of z/OS<br>(JES2 and JES3 environments)                                                                                                    |
| Required ELS software      | ■ StorageTek SMC 7.1<br>■ StorageTek HSC 7.1                                                                                                    |
| Optional ELS software      | ■ StorageTek VTCS 7.1<br>■ StorageTek CDRT 7.1                                                                                                    |
| <b>Additional Software</b> | ■ StorageTek LCM 7.1<br>■ StorageTek LibraryStation 7.1<br>■ StorageTek MVS/CSC 7.1                                                                                       |
| TCP/IP communications      | ■ IBM TCP/IP Release 3.1 or higher<br>■ CA Unicenter TCPaccess Communications Server Release<br>5.0 or higher<br>■ CA Unicenter TCPaccess X.25 Server Release 1 or higher |

<span id="page-18-2"></span>**TABLE 1-3** ELS 7.1 Software Requirements

| Category                                   | <b>Supported Software</b>                                                                                                    |
|--------------------------------------------|----------------------------------------------------------------------------------------------------|
| <b>SNA LU 6.2</b><br>communications        | ■ IBM ACF/VTAM Release 3.4.2 or higher<br>■ IBM APPC/MVS communication services<br><b>Note:</b> SNA LU 6.2 only applies for the following types of<br>communication:<br>■ HSC host to host<br>MVS/CSC to ACSLS on IBM UNIX<br>RMLS 400 client to LibraryStation                                                                                                    |
| <b>HSC Server System</b><br>Communications | ■ IBM ACF/VTAM Release 3.4.2 or higher.<br>■ LMU Microcode Release 1.5.x or higher is required for<br>multiple-level host-to-host communications.                                                                                                    |
| Independent Software<br>Vendor Products    | $ASG-Zara$<br>$C_A-1$<br>$\blacksquare$ CA-DYNAM/TLMS<br>■ CA-1 <sup>®</sup> /Copycat Computer Associates International<br>■ CA-Dynam®/TLMS/Copycat Computer Associates<br>International<br>CONTROL-M/TAPE<br>$\blacksquare$ DFSMS<br>$\blacksquare$ DFSMSdfp<br>$\blacksquare$ DFSMSdss<br>DESMShsm<br>DESMSrmm<br>DESORT<br>■ FATSCopy Innovation Data Processing<br><b>FDR MIM Syncsort</b><br>Sysplex<br>■ Tape/Copy OpenTech Systems, Inc.<br>■ TelTape Cartagena Software Limited |

**TABLE 1-3** ELS 7.1 Software Requirements (Continued)

### ELS Software Compatibility

Use the following matrix to determine ELS 7.1 software compatibility:

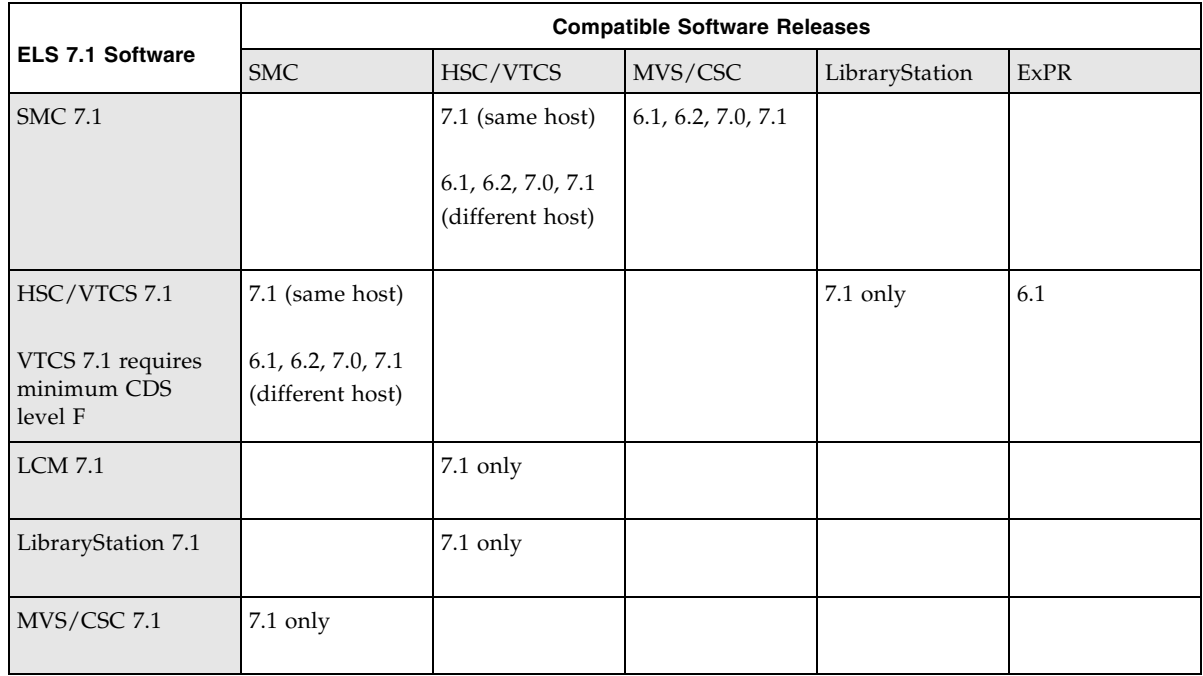

#### <span id="page-20-0"></span>**TABLE 1-4** ELS 7.1 Software Compatibility Matrix

**Note –** All hosts **must** be at ELS version 7.1 before moving to VMS CDS level "H". This requirement does **not** apply to SMC client LPARs, which are compatible at versions 6.1, 6.2, 7.0 and 7.1.

### <span id="page-21-0"></span>Hardware Requirements

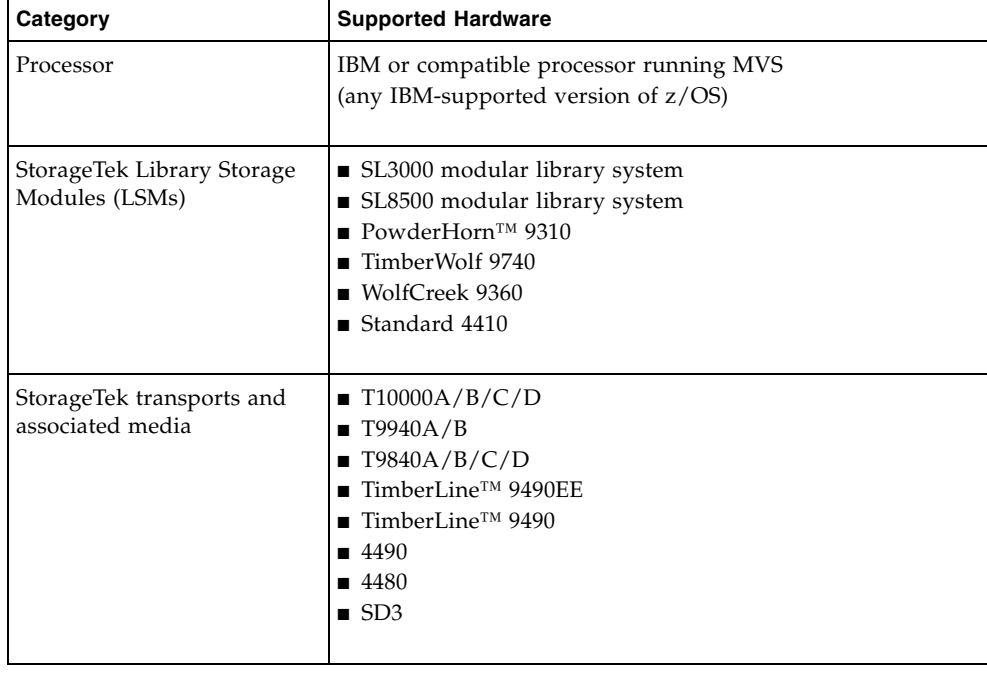

<span id="page-21-1"></span>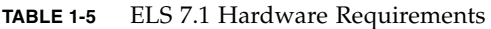

#### **Note –**

- An ACS can contain mixed library transports and media.
- Refer to the publication *Managing HSC and VTCS* for more information about HSC support for the SL8500 and SL3000 libraries.
- Refer to the publication *Configuring HSC and VTCS* for SL8500 and SL3000 configuration information.

# <span id="page-22-0"></span>Virtual Storage Requirements

MVS virtual storage requirements for the ELS software include the following:

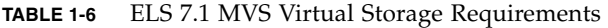

<span id="page-22-1"></span>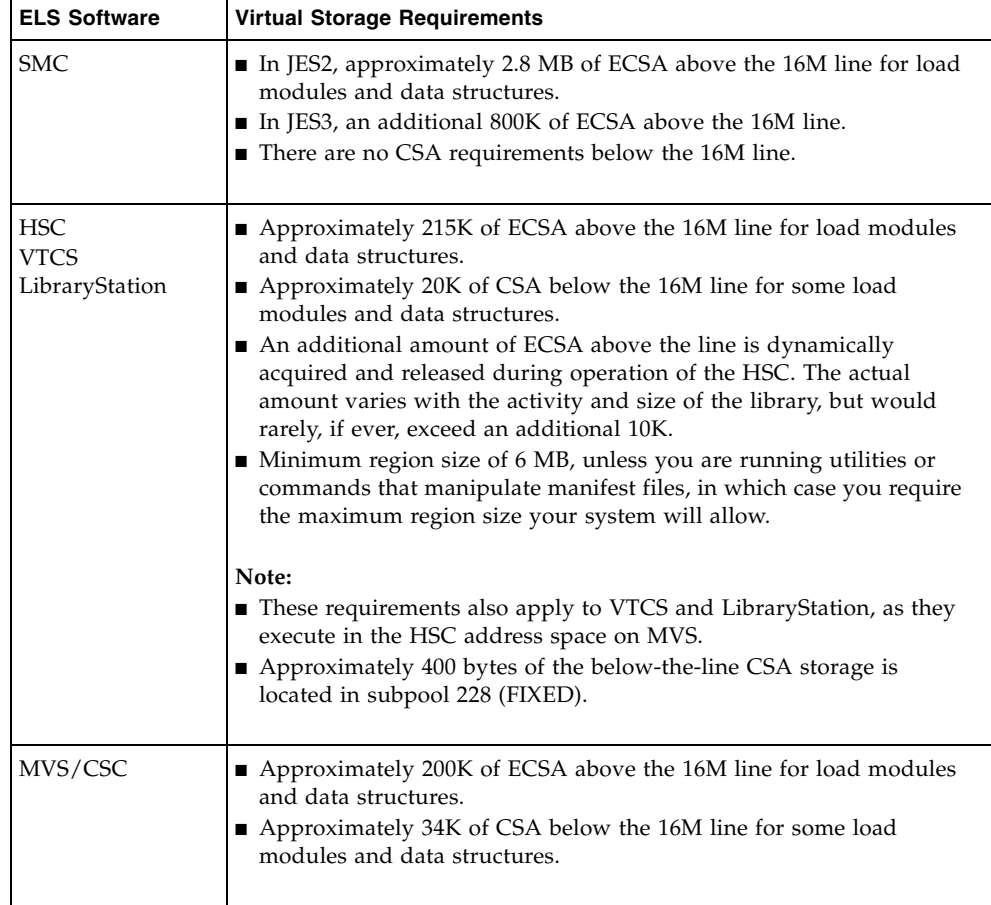

#### **Note –**

- An additional amount of ECSA above the line is dynamically acquired and released during operation of the MVS/CSC and HSC. The actual amount varies with the activity and size of the library, but would rarely, if ever, exceed an additional 10K.
- The actual amount of ECSA varies slightly based on the size of the library and number of transports defined to MVS.
- Additional CSA may be required when installing corrective service tapes, software enhancements, or newer software releases.

# <span id="page-23-0"></span>Pre-Installation Considerations

- SMC and HSC are **required** ELS components and **must** be installed.
- Contact StorageTek Software Support for information about additional PTFs that might be required before installing the ELS product components.
- If you are migrating from a previous NCS software release, study the appropriate migration and coexistence guidelines in your ELS product publications.
- $\blacksquare$  ELS software is installed with SMP/E. All installation instructions in this guide are based on SMP/E.
- Use the MVS Program Binder when installing ELS products and maintenance. Failure to do so may result in link-editing errors.

## <span id="page-24-0"></span>Installing ELS and Additional Software

## <span id="page-24-1"></span>Overview

This chapter describes the tasks required to install the ELS software. The following topics are included:

- Installation checklist
- Unloading the SMP/E JCL library
- Editing and testing the CHGIT member
- Preparing the SMP/E CSI environment
- Allocating ELS target and distribution library data sets and required DDDEF entries
- Updating the SYSLIB concatenation
- Reviewing the ELS FMIDs
- Receiving the ELS functions (SMP/E RECEIVE)
- Applying the ELS functions (SMP/E APPLY)
- Accepting the ELS functions (SMP/E ACCEPT)

Before installing ELS, verify ELS requirements and review pre-installation considerations described in ["Preparing for Installation" on page](#page-14-2) 15.

## <span id="page-25-0"></span>Installation Checklist

Use the following checklist to verify that you have completed all ELS installation tasks.

**Note –** Before installing ELS, verify ELS requirements and review pre-installation considerations described in ["Preparing for Installation" on page](#page-14-2) 15.

<span id="page-25-1"></span>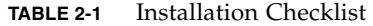

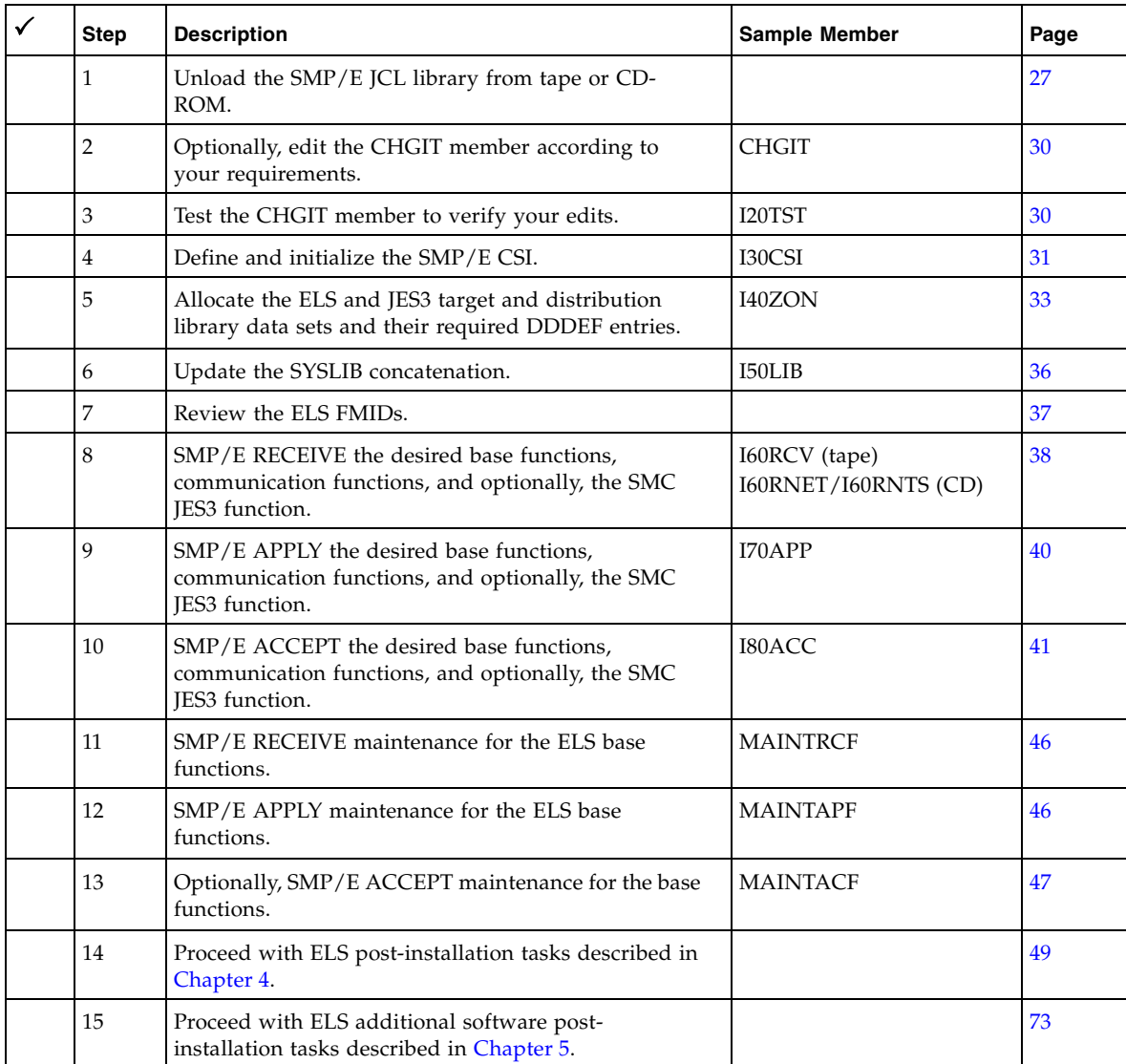

# <span id="page-26-0"></span>Unloading the SMP/E JCL Library

To begin ELS installation, unload the SMP/E JCL library from the ELS installation tape or CD-ROM. This library includes JCL sample members used to prepare your installation environment and install the ELS functions and associated maintenance.

The following sample members are included:

| <b>Member Name</b>                                                                                                    | <b>Function</b>                                                                                                    |  |  |  |
|----------------------------------------------------------------------------------------------------|----------------------------------------------------------------------------------------------------|--|--|--|
| <b>CHGIT</b>                                                                                                    | Optional REXX exec used to customize ELS installation sample members                                                                |  |  |  |
| I10JCL                                                                                                    | Unload SMP/E JCL library from the ELS installation tape                                                                             |  |  |  |
| I20TST                                                                                                    | Test and verify CHGIT settings                                                                                                    |  |  |  |
| I30CSI                                                                                                    | Define and initialize the ELS Global SMP/E CSI                                                                                      |  |  |  |
| I40ZON<br>Allocate target and distribution data sets for ELS (and additional<br>software) and define the appropriate DDDEF entries in the SMP/E CSI. |                                                                                                    |  |  |  |
|                                                                                                    | Allocate ELS (and optionally, JES3) target and distribution data sets and<br>define the appropriate DDDEF entries in the SMP/E CSI. |  |  |  |
| <b>I50LIB</b>                                                                                                    | Add required DDDEF entries and modify the SYSLIB concatenation                                                                      |  |  |  |
| <b>I60RCV</b>                                                                                                    | SMP/E RECEIVE ELS and additional functions from the ELS installation<br>tape                                                        |  |  |  |
| <b>I60RNET</b><br>(CD-ROM only)                                                                                                    | Network version of I60RNTS (below)                                                                                                  |  |  |  |
| <b>I60RNTS</b><br>(CD-ROM only)                                                                                                    | SMP/E RECEIVE ELS and additional functions from the ELS installation<br><b>CD-ROM</b>                                               |  |  |  |
| I70APP                                                                                                    | SMP/E APPLY ELS and additional functions                                                                                            |  |  |  |
| I80ACC                                                                                                    | SMP/E ACCEPT ELS and additional functions                                                                                           |  |  |  |
| <b>MAINTACF</b>                                                                                                    | SMP/E ACCEPT maintenance in a mass mode for specific FMIDs                                                                          |  |  |  |
| <b>MAINTAPF</b>                                                                                                    | SMP/E APPLY maintenance in mass mode for specific FMIDs                                                                             |  |  |  |
| <b>MAINTRCF</b>                                                                                                    | SMP/E RECEIVE maintenance for a specific FMID                                                                                       |  |  |  |

<span id="page-26-1"></span>**TABLE 2-2** SMP/E JCL Sample Members

### <span id="page-27-0"></span>Unloading the SMP/E JCL Library from the ELS Installation Tape

To unload the SMP/E JCL library from file 2 of the ELS installation tape, use the following sample JCL and perform the steps below.

```
//jobname JOB your jobcard parameters
//UNLOAD EXEC PGM=IKJEFT01,REGION=16385K
//SYSPRINT DD SYSOUT=(,)
//SYSTSPRT DD SYSOUT=(,)
//*
// SET TUNIT=3480
//*
//SYSUT1 DD DISP=SHR,DSN=SSEA710.F1,VOL=SER=SEA710,
// LABEL=(2,SL,EXPDT=98000),UNIT=(&TUNIT,,DEFER)
//*
//SYSTSIN DD *
    allocate dd(SYSUT2) mod catalog dir(10) dsntype(library) -
        avblock(10000) space(100,100) -
        dsn(your.ELS71.samples.JCL)
    call *(IEBCOPY)
//SYSIN DD *
L1 COPY OUTDD=SYSUT2,INDD=((SYSUT1,R))
L2 EXCLUDE MEMBER=SSEA710
//
```
<span id="page-27-1"></span>**FIGURE 2-1** JCL to Unload SMP/E JCL Library from the ELS Installation Tape

In the JCL examples in this publication and the sample JCL provided on the ELS installation tape, some fields appear in lower case. You must update these fields to match your installation requirements.

- 1. Change the JOB card, specifying values for *jobname* and *your jobcard parameters*.
- 2. Change tape unit (SET TUNIT=3480) as necessary.
- 3. Change dsn(*your.ELS71.samples.JCL*) as necessary. An unquoted DSN will be prefixed by TSO.
- 4. Change VOL=SER=SEA710 to the library volser if you have copied the installation tape into a library.
- 5. Submit the job. A completion code of 0 for all steps indicates successful completion.

### <span id="page-28-0"></span>Unloading the SMP/E JCL Library from the ELS Installation CD-ROM

To unload the SMP/E JCL library from the ELS installation CD-ROM:

- 1. Establish network connectivity between your PC, MVS Host, and Unix Systems Services (USS).
- 2. Insert the ELS Installation CD-ROM into the CD-ROM drive of your PC.
- 3. Navigate to the root directory of your CD-ROM drive and click on the file **Start Here.html**. (This will open automatically on some systems.)
- 4. Follow the on-screen instructions to unload the SMP/E JCL library.

**Note –** Many of the on-screen command examples can be cut and pasted from your browser window to your terminal window.

## <span id="page-29-0"></span>Editing the CHGIT Member

The CHGIT member in the SMP/E JCL library includes typical ISPF edit commands used to customize the ELS installation sample members according to your requirements.

CHGIT allows you to edit installation settings and apply them to the sample members used to install the ELS functions. CHGIT runs as an optional REXX exec.

To edit the CHGIT member:

- 1. Edit the CHGIT member according to the instructions commented in the sample member and save your changes.
- 2. Copy CHGIT into your SYSEXEC concatenation. This enables CHGIT to be executed as a command.

Or, you can enable CHGIT by issuing the following TSO commands:

TSO allocate dd(SYSUEXEC) shr dsn(*your.ELS71.SAMPLES.JCL*) TSO altlib activate user(exec)

Supply the "REUSE" keyword if you intend to override a preexisting allocation of SYSUEXEC.

**Note –** Though the use of CHGIT is recommended, it is optional. You may choose to edit each installation sample individually using an editor. In this case, CHGIT can serve as a guide.

## <span id="page-29-1"></span>Testing the CHGIT Member

Use sample member **I20TST** (included in your SMP/E JCL library) to test and verify your CHGIT edits.

- 1. Enter Edit mode for member I20TST, and execute the CHGIT command.
- 2. Submit the I20TST job.

If the job is successful, the CHGIT member is ready to be applied to the remaining ELS installation jobs.

If errors are encountered, edit the CHGIT member to correct the errors, and submit it again.

## <span id="page-30-0"></span>Preparing the SMP/E Environment

This section describes how to prepare the SMP/E environment for installation of the ELS base functions and SMC JES3 support function. If you are installing service, see Chapter [3, "Installing ELS Maintenance"](#page-42-3) for more information.

ELS products are installed using SMP/E. The SMP/E installation process involves RECEIVEing, APPLYing, and ACCEPTing functions into the correct SMP/E target and distribution zones.

### <span id="page-30-1"></span>SMP/E Considerations

- ELS must be installed with SMP/E. All installation instructions in this guide are based on SMP/E.
- If you are installing ELS from CD, SMP/E version 3 Release 1 or higher is required to install ELS from the Unix Systems Services (USS) platform. Additionally, you must have access to USS with read and write permissions.
- Install all ELS 7.1 product components in a new target and distribution SMP/E CSI.
- Do **not** install products from other vendors in the same global SMP/E CSI as ELS.
- SMP/E ACCEPT all of your ELS base products.
- Load modules for the TMS (Tape Management System) interface routines (SLUDRCA1, SLUDRRMM, SLUDRSMC, SLUDRTLM, and SLUDRZAR) are included in the SEALINK library generated during ELS installation. These modules are shared among HSC, SMC, and MVS/CSC.

#### **Warning –**

■ If you install an ELS 7.1 product component in an existing global SMP/E CSI containing a previous release of that product, all SYSMODS for the previous release (except for those related to SAS/C) are deleted from the SMP/E CSI.

If you choose to do this, it is recommended that you back up the existing global SMP/E CSI prior to installing the ELS 7.1 product components.

- If you install LibraryStation 7.1 or MVS/CSC 7.1 in an existing global SMP/E CSI where a previous release of LibraryStation or MVS/CSC has been installed, it is not necessary to re-install the SAS/C functions (FMIDs SSCR70C and SSCR70D).
- Do not install LibraryStation 7.1 or MVS/CSC 7.1 and supportive SAS/C functions in a global SMP/E CSI containing other StorageTek products with SAS/C functions you wish to preserve. Doing so may cause unpredictable results.

### <span id="page-31-0"></span>Defining and Initializing the ELS Global SMP/E Consolidated Software Inventory (CSI)

Use sample member **I30CSI** (included in your SMP/E JCL library) to define and initialize the ELS global Consolidated Software Inventory (CSI).

This job performs the following actions:

- Defines the required SMP/E data sets.
- Defines the Consolidated Software Inventory (CSI) data set that contains the SMP/E global, target, and distribution zones for this release.
- Initializes the SMP/E CSI.
- Adds zones, options, utilities, and DDDEF entries to the SMP/E CSI.

To run the I30CSI job:

- 1. Enter Edit mode for member I30CSI, and execute the CHGIT command to apply your CHGIT edits.
- 2. Submit the I30CSI job.

**Note –** Though the use of CHGIT is recommended, it is optional. If you choose not to use CHGIT, follow the instructions in the prologue of the I30CSI sample member, edit as needed, and submit the job.

### <span id="page-32-0"></span>Allocating Target and Distribution Library Data Sets and Required DDDEF Entries

Use sample member **I40ZON** (included in your SMP/E JCL library) to allocate target and distribution data sets and define the appropriate DDDEF entries in the SMP/E CSI. TABLE [2-3 on page 34](#page-33-0) and TABLE [2-4 on page 35](#page-34-0) list the target and distribution library data sets for ELS and additional software.

To run the I40ZON job:

- 1. Enter Edit mode for member I40ZON, and execute the CHGIT command to apply your CHGIT edits.
- 2. Submit the I40ZON job.

#### **Note –**

- Though the use of CHGIT is recommended, it is optional. If you choose not to use CHGIT, follow the instructions in the prologue of the I40ZON sample member, edit as needed, and submit the job.
- If you install an ELS 7.1 product component in an existing global SMP/E CSI containing a previous release of that product:
	- SMPCSI statement must point to the existing global CSI.
	- SMPLOG and SMPLOGA statements must point to the global log.
	- SMPPTS statement must point to the global SMPPTS.
- If you are using PDS instead of PDSE (Partitioned Data Set Extended), increase directory blocks for SEAMAC and ASEAMAC to 50.

### Target and Distribution Library Data Sets

[TABLE](#page-33-0) 2-3 and [TABLE](#page-34-0) 2-4 list the target and distribution library data sets allocated by the I40ZON job.

#### **Note –**

- *hlq* represents the high-level qualifier for your data sets. Choose a high-level qualifier that conforms to the naming conventions defined for your installation.
- The numbers listed for directory blocks and blocks are the minimum required for the product.
- The DDnames required for each DDDEF entry match the last qualifier of the data set name. For example, for data set *hlq*.SEALINK, the corresponding DDname is SEALINK.
- The SMP/E DSSPACE parameter, which specifies the amount of space to be allocated to temporary RELFILE data sets, must be set to at least (300,150,270).

| Data Set Name | Product(s)                | <b>DSORG</b> | <b>RECFM</b> | <b>LRECL</b>             | <b>BLKSIZE</b> | <b>Blocks</b><br>(Pri/Sec) | <b>Directory</b><br><b>Blocks</b> |
|---------------|---------------------------|--------------|--------------|--------------------------|----------------|----------------------------|-----------------------------------|
| hlq.SEALINK   | <b>ELS</b>                | PO           | U            |                          | 32760          | 500/50                     | 99                                |
| hlq.SEAMAC    | <b>ELS</b>                | $PO-E$       | <b>FB</b>    | 80                       | 27920          | 20/10                      | 5                                 |
| hlq.SEASAMP   | ELS <sub></sub>           | $PO-E$       | <b>FB</b>    | 80                       | 27920          | 20/10                      | 5                                 |
| hlq.SMZLINK   | SMC JES3                  | PO.          | U            |                          | 32760          | 20/10                      | 5                                 |
| hlq.LCMLINK   | <b>LCM</b>                | $PO-E$       | U            |                          | 32760          | 2504/250                   | 5                                 |
| hlq.LCMSAMP   | <b>LCM</b>                | $PO-E$       | <b>FB</b>    | 80                       | 27920          | 25/25                      | 5                                 |
| hlq.LCMGUI    | <b>LCM</b>                | PO.          | U            |                          | 32760          | 198/500                    | 5                                 |
| hlq.SCSLINK   | MVS/CSC                   | PO           | U            | $\overline{\phantom{a}}$ | 32760          | 500/100                    | 100                               |
| hlq.SCSMAC    | MVS/CSC                   | $PO-E$       | <b>FB</b>    | 80                       | 27920          | 30/10                      | 5                                 |
| hlq.SCSSAMP   | MVS/CSC                   | $PO-E$       | <b>FB</b>    | 80                       | 27920          | 30/10                      | 5                                 |
| hlq.SLCLINK   | LibraryStation            | PO           | U            |                          | 32760          | 500/100                    | 50                                |
| hlq.SLCSAMP   | LibraryStation            | $PO-E$       | <b>FB</b>    | 80                       | 27920          | 30/10                      | 5                                 |
| hlq.CSLLINK   | MVS/CSC<br>LibraryStation | PO           | U            |                          | 32760          | 50/10                      | 20                                |
| hlq.SACLINK   | MVS/CSC<br>LibraryStation | PO           | U            |                          | 32760          | 200/10                     | 100                               |

<span id="page-33-0"></span>**TABLE 2-3** ELS Target Library Data Sets

**Note –** If you are using PDS instead of PDSE (Partitioned Data Set Extended), increase directory blocks for SEAMAC to 50.

| Data Set Name | Product                   | <b>DSORG</b>   | <b>RECFM</b> | <b>LRECL</b>                 | <b>BLKSIZE</b> | <b>Blocks</b><br>(Pri/Sec) | <b>Directory</b><br><b>Blocks</b> |
|---------------|---------------------------|----------------|--------------|------------------------------|----------------|----------------------------|-----------------------------------|
| hlq.ASEALINK  | <b>ELS</b>                | PO             | U            |                              | 32760          | 500/50                     | 999                               |
| hlq.ASEAMAC   | <b>ELS</b>                | $PO-E$         | <b>FB</b>    | 80                           | 27920          | 20/10                      | 5                                 |
| hlq.ASEASAMP  | EL S                      | $PO-E$         | <b>FB</b>    | 80                           | 27920          | 20/10                      | 5                                 |
| hlq.ASMZLINK  | SMC JES3                  | PO             | U            | $\overline{a}$               | 32760          | 20/10                      | 5                                 |
| hlq.ALCMLINK  | <b>LCM</b>                | $PO-E$         | U            | $\overline{a}$               | 32760          | 2504/250                   | 5                                 |
| hlq.ALCMSAMP  | <b>LCM</b>                | $PO-E$         | <b>FB</b>    | 80                           | 27920          | 25/25                      | 5                                 |
| hlq.ALCMGUI   | <b>LCM</b>                | P <sub>O</sub> | U            | $\overline{\phantom{a}}$     | 32760          | 198/500                    | 5                                 |
| hlq.ASCSLINK  | MVS/CSC                   | PO.            | U            | $\qquad \qquad \blacksquare$ | 32760          | 500/100                    | 100                               |
| hlq.ASCSMAC   | MVS/CSC                   | $PO-E$         | <b>FB</b>    | 80                           | 27920          | 30/10                      | 5                                 |
| hlq.ASCSSAMP  | MVS/CSC                   | $PO-E$         | <b>FB</b>    | 80                           | 27920          | 30/10                      | 5                                 |
| hlq.ASLCLINK  | LibraryStation            | P <sub>O</sub> | U            | $\overline{a}$               | 32760          | 500/100                    | 50                                |
| hlq.ASLCSAMP  | LibraryStation            | $PO-E$         | FB           | 80                           | 27920          | 30/10                      | 5                                 |
| hlq.ACSLLINK  | MVS/CSC<br>LibraryStation | P <sub>O</sub> | U            |                              | 32760          | 50/10                      | 20                                |
| hlq.ASACLINK  | MVS/CSC<br>LibraryStation | PO             | U            |                              | 32760          | 200/10                     | 100                               |

<span id="page-34-0"></span>**TABLE 2-4** ELS Distribution Library Data Sets

**Note –** If you are using PDS instead of PDSE (Partitioned Data Set Extended), increase directory blocks for ASEAMAC to 50.

### <span id="page-35-0"></span>Updating the SYSLIB Concatenation

ELS supports different versions of MVS/ESA JES3 and multiple tape management systems (e.g. TLMS and CA-1).

Use sample member **I50LIB** (included in your SMP/E JCL library) to add required DDDEF entries to the SMP/E CSI, and modify the SYSLIB concatenation to include the appropriate macro libraries.

To run the I50LIB job:

- 1. Enter Edit mode for member I50LIB and execute the CHGIT command to apply your CHGIT edits.
- 2. Submit the I50LIB job.

The return code must be 4 or less for all steps executed in this job. If you receive a different return code, contact StorageTek Software Support.

#### **Note –**

- Though the use of CHGIT is recommended, it is optional. If you choose not to use CHGIT, follow the instructions in the prologue of the I50LIB sample member, edit as needed, and submit the job.
- If you install an ELS 7.1 product component in an existing global SMP/E CSI containing a previous release of that product, the SMPCSI statement must point to the existing global CSI.
# <span id="page-36-1"></span><span id="page-36-0"></span>Reviewing the ELS FMIDs

ELS is packaged in standard SMP/E format, and is delivered as multiple function SYStem MODifications (SYSMODs) identified by following SMP/E FMIDs:

**TABLE 2-5** ELS 7.1 FMIDs

| <b>FMID</b>    | <b>Description</b>                                                                                                    |  |
|----------------|----------------------------------------------------------------------------------------------------|--|
| SSEA710        | HSC, SMC, VTCS and CDRT load modules, distributed macros, and samples                                                                                                    |  |
| SMZ7100        | SMC JES3 support load modules, distributed macros, and samples for MVS<br>systems running JES3 Release 5.2.1, JES3 OS/390 Release 1.1 and higher, or<br>JES3 z/OS Release 1.0 and higher |  |
| <b>SLM7100</b> | LCM 7.1 load modules, distributed macros, and samples                                                                                                    |  |
| SOC7100        | LibraryStation load modules and samples                                                                                                    |  |
| <b>SCS7100</b> | MVS/CSC load modules, distributed macros, and samples                                                                                                    |  |
| SSCR70C        | SAS/C 7.0 selected components required for LibraryStation and MVS/CSC                                                                                                    |  |
| SSCR70D        | SAS/C 7.0 selected components required for LibraryStation and MVS/CSC                                                                                                    |  |

# Receiving the ELS Functions

You must issue the SMP/E RECEIVE command to receive the functions you want to install into the target and distribution zones. You can SMP/E receive the ELS functions from the ELS installation tape or CD-ROM.

#### **Warning –**

- If you install an ELS 7.1 product component in an existing global SMP/E CSI containing a previous release of that product, all SYSMODS for the previous release (except for those related to SAS/C) are deleted from the SMP/E CSI.
	- It is recommended that you back up the existing global  $SMP/E$  CSI prior to installing the ELS 7.1 product components.
	- The SMPCSI statement must point to the existing global CSI.
- If you install LibraryStation 7.1 or MVS/CSC 7.1 in an existing global SMP/E CSI containing a previous release of LibraryStation or MVS/CSC, it is not necessary to re-install the SAS/C functions (FMIDs SSCR70C and SSCR70D).
- Do **not** install LibraryStation 7.1 or MVS/CSC 7.1 and supportive SAS/C functions in a global SMP/E CSI containing other StorageTek products with SAS/C functions you wish to preserve. Doing so may cause unpredictable results.

## Receiving the ELS Functions from the ELS Installation Tape

Use the **I60RCV** sample member provided in your SMP/E JCL library to SMP/E RECEIVE the functions you wish to install. See ["Reviewing the ELS FMIDs" on page](#page-36-0) 37 for a list of ELS SMP/E FMIDs.

To run the I60RCV job:

- 1. Enter Edit mode for member I60RCV and execute the CHGIT command to apply your CHGIT edits.
- 2. Submit the I60RCV job.

The return code must be 4 or less for all steps executed in this job. If you receive a different return code, contact StorageTek Software Support.

**Note –** Though the use of CHGIT is recommended, it is optional. If you choose not to use CHGIT, follow the instructions in the prologue of the I60RCV sample member, edit as needed, and submit the job.

**Warning –** If you install an ELS 7.1 product component in an existing global SMP/E CSI containing a previous release of that product, the SMPCSI statement must point to the existing global CSI.

## Receiving the ELS Functions from the ELS Installation CD

Use the **I60RNET** or **I60RNTS** sample member to SMP/E RECEIVE the ELS functions from Unix Systems Services (USS).

- I60RNET RECEIVEs the ELS functions from a CD-ROM mounted on a network server.
- I60RNTS RECEIVEs the ELS functions from an SMPNTS (Network Temporary Store) directory loaded from a CD-ROM.

These members utilize IBM SMP/E RECEIVE FROMNETWORK and RECEIVE FROMNTS commands. Refer to your IBM SMP/E publications for more information about these commands.

To run the I60RNET or I60RNTS job:

- 1. Enter Edit mode for member I60RNET or I60RNTS and execute the CHGIT command to apply your CHGIT edits.
- 2. Submit the I60RNET or I60RNTS job.

The return code must be 4 or less for all steps executed in this job. If you receive a different return code, contact StorageTek Software Support.

**Note –** Though the use of CHGIT is recommended, it is optional. If you choose not to use CHGIT, follow the instructions in the prologue of the I60RNET or I60RNTS sample member, edit as needed, and submit the job.

#### **Warning –**

- If you install an ELS 7.1 product component in an existing global SMP/E CSI containing a previous release of that product, the SMPCSI statement must point to the existing global CSI.
- If you install LibraryStation 7.1 or MVS/CSC 7.1 in a global SMP/E CSI containing a previous release of LibraryStation or MVS/CSC, it is not necessary to re-install the SAS/C functions (FMIDs SSCR70C and SSCR70D).

# Applying the ELS Functions

Use the **I70APP** sample member provided in your SMP/E JCL library to install the ELS functions into the appropriate target zone.

To run the I70APP job:

- 1. Enter Edit mode for member I70APP and execute the CHGIT command to apply your CHGIT edits.
- 2. Submit the I70APP job.

The return code must be 4 or less for all steps executed in this job. If you receive a different return code, contact StorageTek Software Support.

#### **Note –**

- Though the use of CHGIT is recommended, it is optional. If you choose not to use CHGIT, follow the instructions in the prologue of the I70APP sample member, edit as needed, and submit the job.
- You can use the APPLY CHECK option as often as necessary to identify SMP/E processing problems before the actual APPLY process. All SMP/E detected problems must be resolved before the base functions can be successfully installed.

#### **Warning –**

- If you install an ELS 7.1 product component in an existing global SMP/E CSI containing a previous release of that product, the SMPCSI statement must point to the existing global CSI.
- If you install LibraryStation 7.1 or MVS/CSC 7.1 in a global SMP/E CSI containing a previous release of LibraryStation or MVS/CSC, it is not necessary to re-install the SAS/C functions (FMIDs SSCR70C and SSCR70D).

# Accepting the ELS Functions

Use the **I80ACC** sample member provided in your SMP/E JCL library to accept the ELS functions in the appropriate target zone.

To run the I80ACC job:

- 1. Enter Edit mode for member I80ACC and execute the CHGIT command to apply your CHGIT edits.
- 2. Submit the I80ACC job.

The return code must be 4 or less for all steps executed in this job. If you receive a different return code, contact StorageTek Software Support.

#### **Note –**

- Though the use of CHGIT is recommended, it is optional. If you choose not to use CHGIT, follow the instructions in the prologue of the I80ACC sample member, edit as needed, and submit the job.
- You can use the ACCEPT CHECK option as often as necessary to identify SMP/E processing problems before the actual ACCEPT process. All SMP/E detected problems must be resolved before the base functions can be successfully installed.

#### **Warning –**

- If you install an ELS 7.1 product component in an existing global SMP/E CSI containing a previous release of that product, the SMPCSI statement must point to the existing global CSI.
- If you install LibraryStation 7.1 or MVS/CSC 7.1 in a global SMP/E CSI containing a previous release of LibraryStation or MVS/CSC, it is not necessary to re-install the SAS/C functions (FMIDs SSCR70C and SSCR70D).

# Installing ELS Maintenance

## Overview

This chapter contains instructions for installing ELS maintenance.

Before attempting to install maintenance, contact StorageTek Software Support for information about the latest corrective service available for your ELS products.

See "Documentation, Support, and Training" on page 13 for information about contacting Oracle for assistance.

**Note –** Use the MVS Program Binder when installing ELS products and maintenance. Failure to do so may result in link-editing errors.

# Maintenance Installation Data Sets

ELS maintenance is installed with SMP/E. Thus, the SMP/E target and distribution libraries used for installation of the ELS base products are required. See ["Allocating](#page-32-0)  [Target and Distribution Library Data Sets and Required DDDEF Entries" on page](#page-32-0) 33 for more information about these libraries.

# ELS Corrective Service Media

ELS maintenance is distributed on a corrective service tape or CD-ROM. This tape or CD-ROM includes the following files:

| File           | Data Set Name   | <b>Description</b>                |
|----------------|-----------------|-----------------------------------|
|                | <b>PTFS</b>     | Service PTFs                      |
| $\overline{2}$ | CVR             | PTF cover letters and JCL samples |
|                | <b>SMM</b>      | Summary data                      |
| $\overline{4}$ | <b>HOLDDATA</b> | SMP/E HOLDDATA                    |

**TABLE 3-1** ELS 7.1 Corrective Service Tape Contents (Non Labeled Tape)

**TABLE 3-2** ELS 7.1 Corrective Service CD Contents (Code Directory)

| File | Data Set Name | <b>Description</b>                |
|------|---------------|-----------------------------------|
|      | els71.cvr     | PTF cover letters and JCL samples |
|      | els71.hdd     | SMP/E HOLDDATA                    |
| З    | $els71.$ ptf  | <b>Service PTFs</b>               |
| 4    | els71.smm     | Summary data                      |

# Unloading the ELS Maintenance SMP/E JCL Samples

Sample JCL members for installing ELS maintenance were unloaded from the ELS installation tape or CD-ROM during the ELS installation process. See ["Unloading the](#page-26-0)  [SMP/E JCL Library" on page](#page-26-0) 27 for more information.

These JCL samples can be used to process maintenance in mass mode, or by individual SYSMOD.

# Unloading the ELS Corrective Service CD-ROM

To unload COVER letters, HOLDDATA, PTFs, and SUMMARY data from your CD-ROM drive to your MVS host:

1. Pre-allocate the following FTP receiving data sets. Change "hlq" to your high-levelqualifier; change "v.r" to 7.1.

Data Set Name . . . :hlq.ELSvr.HDD - HOLDDATA

// RECFM=FB,LRECL=80,SPACE=(27920,(30,30))

Data Set Name . . . :hlq.ELSvr.PTF - PTFs // RECFM=FB,LRECL=80,SPACE=(27920,(13000,300))

Data Set Name . . . :hlq.ELSvr.CVR - Cover Letters // RECFM=FB,LRECL=80,SPACE=(27920,(30,30))

```
Data Set Name ... :hlq.ELSvr.SMM - Summary
// RECFM=FB,LRECL=80,SPACE=(27920,(30,30))
```
- 2. Insert the Service CD into your CD-ROM drive.
- 3. Open a DOS window and cd to your CD-ROM drive.
- 4. Enter the following commands:

```
FTP mvshost
User
Password
binary
mput els71.cvr
mput els71.hdd
mput els71.ptf
mput els71.smm
quit
```
Running this sequence of mput commands copies the following CD files:

- els71.cvr
- els71.hdd
- els71.ptf
- els71.smm

...to the following data sets on your MVS system:

- *hlq*.ELS71.CVR
- *hlq*.ELS71.HDD
- *hlq*.ELS71.PTF
- *hlq*.ELS71.SMM

# SMP/E RECEIVE Maintenance

Sample member MAINTRCF provides sample JCL to SMP/E RECEIVE maintenance by specific FMID.

Follow the instructions in the prologue of the sample member and submit the job to receive maintenance.

The return code **must** be zero (0) for all steps executed in this job. If you receive a different return code, contact StorageTek Software Support.

**Note –** If you are performing the SMP/E RECEIVE from CD-ROM, modify the MAINTRCF member as follows:

- Modify the SMPPTFIN DD statement to point to the *hlq*.ELS71.PTF data set.
- Modify the SMPHOLD DD statement to point to the *hlq*.ELS71.HDD data set.

# SMP/E APPLY Maintenance

Sample member MAINTAPF provides sample JCL used to SMP/E APPLY maintenance by specific FMID.

Follow the instructions in the prologue of the sample member for necessary modifications and procedures for performing an SMP/E APPLY CHECK followed by an actual SMP/E APPLY. Submit the job to apply maintenance.

**Note –** You must specify the ASSEM option on the APPLY command in the sample JCL when the SMC JES3 FMID is included in the APPLY.

# SMP/E ACCEPT Maintenance

#### **Note –** Performing an SMP/E ACCEPT for maintenance is **optional**.

Sample member MAINTACF provides sample JCL to SMP/E ACCEPT maintenance by specific FMID.

Follow the instructions in the prologue of the sample member for necessary modifications and procedures for performing an SMP/E ACCEPT CHECK followed by an actual SMP/E ACCEPT. Submit the job to apply maintenance.

## <span id="page-46-0"></span>Separate HELD ELS PTFs

Examine the output from the APPLY in the previous section to identify those PTFs that failed to be applied due to HOLDSYSTEM exception data. Examine the cover letters for those PTFs to determine if the PTFs are applicable to your environment. Generally, ELS SYSMODS with HOLDSYSTEM fall into two categories:

- SYSMODS that update the tape management system scratch conversion modules (SLUDRCA1, SLUDRRMM, SLUDRSMC, SLUDRTLM, and SLUDRZAR).
- Those SYSMODS that have dependencies beyond control of the ELS SMP/E environment. For example, certain ELS PTFs may require a particular MVS PTF to be applied or you may need to update an automated operations package.

From the examination of the SYSMODS that were not applied due to HOLDSYSTEM exception data, create four lists of PTFs as follows:

#### list 1

Tape management system PTFs for a tape management system that is not installed at your site.

#### list 2

Tape management system PTFs where the tape management system is installed at your site and modification of the source is necessary.

#### list 3

Non-tape management system PTFs that cannot be applied because your site does not comply with the conditions defined in the PTF cover letters.

#### list 4

All other PTFs held for HOLDSYSTEM exception data. These are held PTFs that are applicable to your installation. Included are tape management system PTFs where the tape management system is installed at your site and you don't need to modify the source code.

## APPLY Applicable ELS HOLDSYSTEM SYSMODS

Use the following JCL to SMP/E APPLY applicable HOLDSYSTEM SYSMODS:

```
//jobname JOB .....
//S1 EXEC smpe-proc 
//SMPCNTL DD * 
   SET BDY(target-zone) .
   APPLY PTFS
         EXCLUDE(ptf1,ptf2,........ptfn)
         GROUPEXTEND
         FORFMID(
             /* FMID-id */
              ) BYPASS(HOLDSYSTEM)
         ASSEM
 .
/*
```
#### **Note –**

- The EXCLUDEd PTFs should consist of all PTFs in List 1, List 2, and List 3 (see ["Separate HELD ELS PTFs" on page](#page-46-0) 47).
- See ["Reviewing the ELS FMIDs" on page](#page-36-1) 37 for a list of FMIDs.

# Performing ELS Post-Installation Tasks

# **Overview**

This chapter describes ELS post-installation tasks. The following topics are included:

- ELS load library authorization
- SMC post-installation tasks
- HSC post-installation tasks
- JES3 post-installation tasks

#### **Note –**

- Before proceeding, verify that you have completed the installation tasks described in [Chapter](#page-24-0) 2.
- There are no specific post-installation tasks for VTCS. Refer to the publication *Configuring HSC and VTCS* for required VTCS configuration tasks.

# ELS Load Library Authorization

SMC, HSC, and VTCS must run as authorized programs in MVS. Therefore, you must perform the following steps to APF authorize the ELS load library:

- 1. Add the ELS load library to either the IEAAPFzz or PROGzz member of SYS1.PARMLIB.
- 2. Issue the commands described in ["Authorizing the ELS Load Library" on page](#page-50-0) 51 to authorize the load library.

## Adding the ELS Load Library to the IEAAPFzz Member

Add the following entry to the IEAAPF*zz* member to authorize the ELS load library:

*your*.SEALINK *volser*,

Before adding this entry to your authorized program list, edit the high level qualifier and volser with appropriate values for your system.

If there are multiple entries in the IEAAPFzz member, each entry (except the last) must end with a comma to indicate continuation. Omit the comma on the last entry.

**Note –** If the ELS load library resides on an SMS-managed volume, you do not need to specify a volume in the authorized library entry. In this case, specify nothing after the library name, to indicate that SMS is managing the library. If you specify the wrong volume, the library **cannot** be authorized.

## Adding the ELS Load Library to the PROG*zz* Member

Add the following entry to the PROGzz member to authorize the ELS load library:

```
APF ADD
     DSNAME(your.SEALINK)
     VOLUME(volser) | SMS
```
Before adding this entry to your authorized program list, edit the high level qualifier and volser with appropriate values for your system.

**Note –** If the ELS load library resides on an SMS-managed volume, you do not need to specify a volume in the authorized library entry. In this case, specify the literal SMS after the library name, to indicate that SMS is managing the library. If you specify the wrong volume, the library **cannot** be authorized.

## <span id="page-50-0"></span>Authorizing the ELS Load Library

Adding an entry to the IEAAPFzz or PROGzz members is necessary so that the library will be authorized in event of an IPL. In the meantime, dynamically authorize the library on your running system by issuing one of the following MVS system commands:

If the library is SMS managed:

SETPROG APF, ADD, DSN=*your*.SEALINK, SMS

If the library is not SMS managed:

SETPROG APF,ADD,DSN=*your*.SEALINK,*volser*

# Performing SMC Post-Installation Tasks

This section describes required SMC post-installation tasks. The following topics are included:

- Defining SMC as an MVS subsystem
- Copying or moving the SMCBPREI module to an MVS LINKLIST library
- Modifying the MVS Program Properties Table
- SMC data space considerations

## Defining SMC as an MVS Subsystem

SMC executes as a dynamically defined MVS subsystem. It can either run under the master MVS subsystem, or as a secondary subsystem under the primary Job Entry Subsystem.

Because SMC is dynamically defined, for many installations, it does not need to be added to the MVS subsystem name table.

However, under any of the following conditions, you must add SMC to the MVS subsystem name table (SYS1.PARMLIB member IEFSSNzz) as required.

- If you are running SMC and a tape management system on the same host, and the tape management system is also executing as an MVS dynamic subsystem, add both the tape management system and the SMC to the subsystem name table to ensure the correct order of message processing. See ["Tape Management System Interaction](#page-52-0)  [and the Subsystem Name Table" on page](#page-52-0) 53.
- If you are running SMC and the Unicenter CA-MIA product on the same host, add both Unicenter CA-MIA and the SMC to the subsystem name table to ensure the correct order of EDL processing. See ["Unicenter CA-MIA Interaction and the](#page-53-0)  [Subsystem Name Table" on page](#page-53-0) 54.
- If you are running SMC, a tape management system, and the Unicenter CA-MIA product on the same host, add all three products to the subsystem name table. See ["SMC, TMS, and Unicenter CA-MIA Interaction and the Subsystem Name Table" on](#page-53-1)  [page](#page-53-1) 54.
- If you wish to run the SMC under the master MVS subsystem (rather than under the primary Job Entry Subsystem), add the SMC to the subsystem name table. See ["Running SMC under MSTR and the Subsystem Name Table" on page](#page-54-0) 55.

In addition, the PROCLIB containing the SMC START procedure must be present in the PROCLIB concatenation for the master address space. This concatenation is defined in SYS1.PARMLIB(MSTJCLzz), under DD IEFPDSI.

### <span id="page-52-0"></span>Tape Management System Interaction and the Subsystem Name Table

If you are running a Tape Management System (TMS), you must ensure that it processes MVS mount messages **before** the SMC. To do this, add both the tape management system and the SMC to the subsystem name table with the (TMS) entry preceding the SMC entry. The following example shows entries for CA-1 Release 5.1 and above, and SMC.

```
SUBSYS SUBNAME(JES2) PRIMARY(YES) START(NO)
SUBSYS SUBNAME(TMS)
SUBSYS SUBNAME(SMC0) INITRTN (SMCBPREI)
```
In installations with tape management systems executing on the same host, it is recommended that you always add both the tape management system and the SMC to the subsystem name table.

The following table presents possible subsystem name definition scenarios for a tape management system and SMC when both are dynamic subsystems.

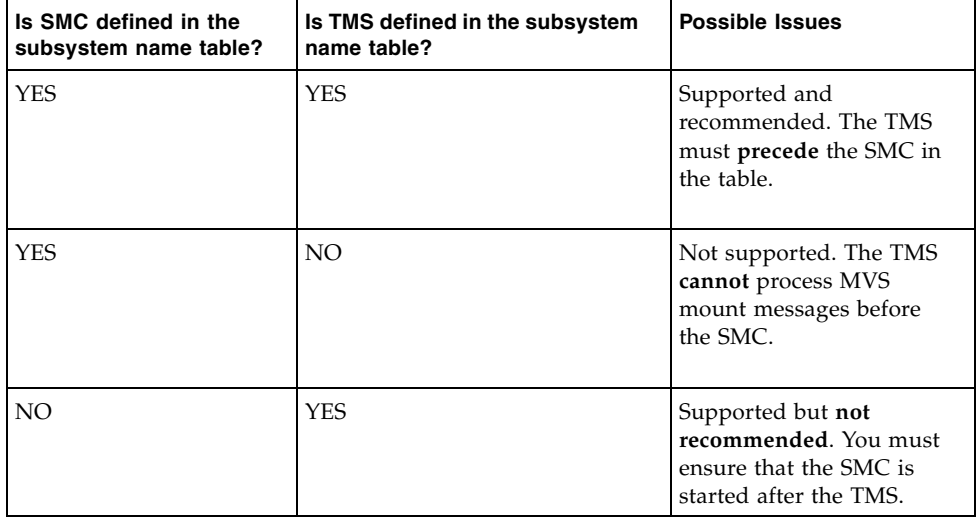

**Note –** See ["Notes on Subsystem Name Table Modifications for SMC" on page](#page-54-1) 55.

### <span id="page-53-0"></span>Unicenter CA-MIA Interaction and the Subsystem Name Table

If you are running the Unicenter CA-MIA product, Computer Associates recommends that you add both SMC and Unicenter CA-MIA to the subsystem name table with the SMC entry preceding the entry for Unicenter CA-MIA. The following example shows entries for SMC and Unicenter CA-MIA.

```
SUBSYS SUBNAME(JES2) PRIMARY(YES) START(NO)
SUBSYS SUBNAME(SMC0) INITRTN(SMCBPREI)
SUBSYS SUBNAME(MIA)
```
Unicenter CA-MIA compatibility also requires that the ALLOCDEF MIACOMPAT(ON) option be specified in SMC. Refer to the *ELS Command, Control Statement, and Utility Reference* for information about the ALLOCDEF command.

**Note –** See ["Notes on Subsystem Name Table Modifications for SMC" on page](#page-54-1) 55.

### <span id="page-53-1"></span>SMC, TMS, and Unicenter CA-MIA Interaction and the Subsystem Name Table

If you are running SMC, a Tape Management System (TMS), and Unicenter CA-MIA all on the same host, add all three products to the subsystem name table in the order indicated in the following example:

```
SUBSYS SUBNAME(JES2) PRIMARY(YES) START(NO)
SUBSYS SUBNAME(TMS)
SUBSYS SUBNAME(SMC0) INITRTN(SMCBPREI)
SUBSYS SUBNAME(MIA)
```
Unicenter CA-MIA compatibility also requires that the ALLOCDEF MIACOMPAT(ON) option be specified in SMC. Refer to the *ELS Command, Control Statement, and Utility Reference* for information about the ALLOCDEF command.

**Note –** See ["Notes on Subsystem Name Table Modifications for SMC" on page](#page-54-1) 55.

### <span id="page-54-0"></span>Running SMC under MSTR and the Subsystem Name Table

If you wish to run the SMC under the MSTR subsystem rather than under the primary Job Entry Subsystem, you must add the following entry to the subsystem name table to identify the SMC subsystem name:

```
SUBSYS SUBNAME(SMC0)
```
If your primary Job Entry Subsystem is JES3, then the SMC cannot run under MSTR, but must be executed under JES3.

If the SMC subsystem is to execute under MSTR, you must also include the MSTR option on the PARM parameter in the SMC START procedure. Refer to the publication *Configuring and Managing SMC* for information about creating the SMC START procedure.

An alternative to adding the SMC to the subsystem name table in order to execute under MSTR is to start the SMC subsystem with the SUB=MSTR parameter on the MVS start command. Refer to the publication *Configuring and Managing SMC* for information about executing the SMC start procedure.

### <span id="page-54-1"></span>Notes on Subsystem Name Table Modifications for SMC

- The SUBNAME(*name*) parameter specifies a 1-4 character name that corresponds to the SMC START procedure name. If the SMC subsystem name you define via the SUBNAME(*name*) parameter does not match the SMC START procedure name, you must include the SYSS option on the PARM parameter in the START procedure. Refer to the publication *Configuring and Managing SMC* for information about creating the SMC START procedure.
- You must use the keyword format of the SUBSYS command rather than the positional format. Refer to your IBM z/OS publications for more information about defining subsystem names.
- If you are not defining the subsystem name dynamically, you must perform an IPL of the MVS host system before the SMC subsystem name entry takes effect.
- If you have added the Unicenter CA-MIA subsystem name to the subsystem name table, one of the following is required:
	- The started task that uses this subsystem must be present in the PROCLIB concatenation for the master address space. This concatenation is defined in SYS1.PARMLIB(MSTJCLzz), under DD IEFPDSI.
	- The Start command for Unicenter CA-MIA must specify the SUB=JES2 parameter. For example, S CAMIA,SUB=JES2.

## Copying or Moving the SMCBPREI Module to an MVS LINKLIST Library

The SMC subsystem pre-initialization routine module (SMCBPREI), which resides in the SEALINK library, must also reside in an MVS LINKLIST library if you are running the SMC as a secondary MVS subsystem. You can copy or move the SMCBPREI module from SEALINK to a LINKLIST library.

The SMCBPREI pre-initialization routine module is functionally compatible between SMC releases. For future compatibility, however, use the most current release of the SMCBPREI pre-initialization module.

## Adding SMC to the MVS Program Properties Table

You must modify the MVS Program Properties Table (PPT) to include an entry for the SMC subsystem.

Add the following entry to member SCHEDzz of SYS1.PARMLIB:

PPT PGMNAME(SMCBINT), PRIV, SYST, KEY(3)

#### **Note –**

- The SMC must run in a low key (from 1-7). The examples in this section use key 3. Using keys 8-15 causes unpredictable results.
- After modifying the SCHEDzz member, you must perform an IPL or dynamic update.

## SMC Data Space Considerations

SMC uses a data space with SCOPE=COMMON to perform its inter-address space communications. Ensure that the IEASYS*zz* member MAXCAD parameter is set appropriately in MVS to account for the SMC. This parameter controls the number of common data spaces allowed on an MVS system.

For more information, refer to your IBM z/OS publications.

# Performing HSC Post-Installation Tasks

This section describes required HSC post-installation tasks. The following topics are included:

- Defining HSC as an MVS subsystem
- HSC user exit library authorization
- Copying or moving the SLSBPREI module to an MVS LINKLIST library
- Adding HSC to the MVS Program Properties Table
- Adding SMF parameters for HSC and VTCS
- Re-assembling the SLUCONDB (Scratch Conversion) modules

## Defining HSC as an MVS Subsystem

HSC can either run under the master MVS subsystem, or as a secondary subsystem under the primary Job Entry Subsystem.

- If you run HSC under the master MVS subsystem, you must add a line to your subsystem name table (SYS1.PARMLIB member IEFSSN*zz*) to identify the subsystem name. This is a one- to four-character name that corresponds to the procedure name for the HSC started task procedure.
- If you run HSC as a secondary MVS subsystem, you must add a line to your subsystem name table (SYS1.PARMLIB member IEFSSN*zz*) to identify the following:
	- The subsystem name. This is a one- to four-character name that corresponds to the HSC START procedure name.
	- The HSC subsystem initialization routine name, which must be SLSBPREI.

Assuming your HSC subsystem name is SLS0, the following lines correctly add HSC to your subsystem name table when running HSC under the master MVS subsystem, or as a secondary MVS subsystem:

SUBSYS SUBNAME(SLS0) INITRTN(SLSBPREI) /\* keyword format \*/

You can also define the HSC subsystem name dynamically using the MVS SETSSI command. For example:

```
SETSSI ADD, SUB=SLS0 /* If running under master subsystem */
or
SETSSI ADD, SUB=SLS0, INITRTN=SLSBPREI
/* If running as secondary subsystem */
```
where SLS0 is the HSC subsystem name, and SLSBPREI is the name of the HSC subsystem initialization routine.

#### **Note –**

- If the HSC subsystem name you define in the subsystem name table does not match the HSC START procedure name, you must include the SYSS option on the PARM parameter in the START procedure. Refer to the publication *Configuring HSC and VTCS* for information about creating an HSC startup procedure.
- If you are not defining the HSC subsystem name dynamically, you must perform an IPL of the MVS host system before the HSC subsystem name entry takes effect.
- HSC no longer interacts with tape management systems in processing MVS messages. Therefore, the order of definition of the HSC subsystem and a tape management subsystem is irrelevant. However, the SMC subsystem definition, if specified, must follow the tape management system entry.
- Refer to your IBM z/OS publications for more information about defining subsystem names.

## HSC User Exit Library Authorization

The HSC user exit library can either be the same as the HSC load library, or a separate library. If the HSC user exit library is a separate library, you must perform the following steps to APF authorize the user exit load library:

- 1. Add the HSC user exit load library to either the IEAAPFzz or PROGzz member of SYS1.PARMLIB.
- 2. Issue the commands described in ["Authorizing the HSC User Exit Load Library" on](#page-58-0)  [page](#page-58-0) 59 to authorize the load library.

### Adding the HSC User Exit Load Library to the IEAAPFzz Member

Add the following entries to the IEAAPF*zz* member to authorize the HSC user exit load library:

```
your.SEALINK volser,
your.HSC_USEREXIT.LOAD volser,
```
Before adding these entries to your authorized program list, edit the high level qualifier and volser with appropriate values for your system.

If there are multiple entries in the IEAAPFzz member, each entry (except the last) must end with a comma to indicate continuation. Omit the comma on the last entry.

**Note –** If the HSC user exit load library resides on an SMS-managed volume, you do not need to specify a volume in the authorized library entry. In this case, specify nothing after the library name, to indicate that SMS is managing the library. If you specify the wrong volume, the library **cannot** be authorized.

### Adding the HSC User Exit Load Library to the PROG*zz* Member

Add the following entry to the PROG*zz* member to authorize the HSC user exit load library:

```
APF ADD
     DSNAME(your.SEALINK)
    VOLUME(volser) | SMS
APF ADD
     DSNAME(your.HSC_USEREXIT.LOAD)
     VOLUME(volser) | SMS
```
Before adding this entry to your authorized program list, edit the high level qualifier and volser with appropriate values for your system.

**Note –** If the HSC user exit load library resides on an SMS-managed volume, you do not need to specify a volume in the authorized library entry. In this case, specify the literal SMS after the library name, to indicate that SMS is managing the library. If you specify the wrong volume, the library **cannot** be authorized.

### <span id="page-58-0"></span>Authorizing the HSC User Exit Load Library

Adding an entry to the IEAAPFzz or PROGzz members is necessary so that the library will be authorized in event of an IPL. In the meantime, dynamically authorize the library on your running system by issuing one of the following MVS system commands:

If the library is SMS managed:

SETPROG APF, ADD, DSN=your.HSC\_USEREXIT.LOAD, SMS

If the library is not SMS managed:

SETPROG APF,ADD,DSN=*your*.HSC\_USEREXIT.LOAD,*volser*

## Copying or Moving the SLSBPREI Module to an MVS LINKLIST Library

The HSC subsystem pre-initialization routine module (SLSBPREI), which resides in the SEALINK library, must also reside in an MVS LINKLIST library if you are running the HSC as a secondary MVS subsystem. You can copy or move the SLSBPREI module from SEALINK to a LINKLIST library.

The SLSBPREI pre-initialization routine module is functionally compatible between HSC releases. For future compatibility, however, use the most current release of the SLSBPREI pre-initialization module.

## Adding HSC to the MVS Program Properties Table

You must modify the MVS Program Properties Table (PPT) to include an entry for the HSC subsystem.

Add the following entry to member SCHEDzz of SYS1.PARMLIB:

```
PPT PGMNAME(SLSBINIT), PRIV, SYST, KEY(3)
```
**Note –** The HSC must run in a low key (from 1-7). The examples in this section use key 3. Using keys 8-15 causes unpredictable results including SOC1 and SOC4 abends.

## Adding SMF Parameters for HSC and VTCS

HSC can produce SMF record subtypes for HSC and VTCS events. To produce these record subtypes, you must add two lines to your System Management Facility (SMF) parameters in SYS1.PARMLIB member SMFPRM*zz* to specify the following:

- HSC subsystem name
- HSC recording interval, specified as INTERVAL(*hhmmss*).

The smaller the number, the more often data is recorded.

A minimum of 15 minutes (001500) is strongly recommended to avoid impacts to library performance. For HSC systems that do not support VSM, an interval of one hour (010000) is recommended.

- HSC SMF record type
- HSC/VTCS SMF record subtypes to be recorded.

Refer to the *ELS Programming Reference* for more information about the subtypes that HSC and VTCS can generate.

Assuming your HSC subsystem name is SLS0, the following example shows the lines that add HSC and VTCS record subtypes:

```
SUBSYS(SLS0,INTERVAL(001500),TYPE(255))
SUBPARM(SLS0(SUBTYPE,
(1-8,10,11,13,14,15,16,17,18,19,20,21,25,26,27,28,29,30,31)))
```
**Note –** If you do not specify the SUBTYPE parameter in your SMF options, HSC generates subtypes 1 through 6. You must code a SUBPARM parameter and include subtypes 7 and 8 to generate cartridge move and view records.

## Re-assembling the TMS Interface (SLUDR\*) Routines

Depending on your tape management system and its associated release level, you may need to re-assemble the TMS (Tape Management System) interface (SLUDR\*) routines called by the HSC SLUCONDB utility and SMC SMCUDBX utility. This is also necessary if local modifications are made to these routines. These routines are included in the SEALINK library generated during ELS installation.

#### **Note –**

- The source of the TMS interface routines changed for ELS 7.0. If you have local modifications to any module with a name matching SLUDR\*, you **must** modify the ELS 7.0/7.1 source with your local changes and re-assemble. Older versions of the SLUDR\* modules **are not** compatible with the ELS 7.0/7.1 versions of SLUCONDB.
- Refer to the *ELS Command, Control Statement, and Utility Reference* for more information about the SLUCONDB and SMCUDBX utilities, and the TMS interface routines.
- Refer to the publication *Managing HSC and VTCS* for more information about Scratch Conversion (SLUCONDB) utility re-assembly requirements.

# Performing JES3 Post-Installation Tasks

This section describes required post-installation tasks for JES3 environments with TAPE SETUP processing. The following topics are included:

- Assembling and link-editing the SMCERSLV module for SMC
- SMC JES3 load library authorization
- Creating and installing SMC Type 1 modifications
- Creating and installing the JES3 IATUX09 user modification for the SMC
- Creating and installing the JES3 IATUX71 user modification for the SMC

## Assembling and Link-editing the SMCERSLV module for SMC

If you installed the SMC JES3 support function with the ASSEM option, a link-edit and assembly of the SMCERSLV module was automatically performed. The SMCERSLV module obtains the correct offsets and lengths of the JES3 macro fields required by the SMC.

After the initial assembly and link-edit of the SMCERSLV module, you must manually reassemble this module each time IBM maintenance is applied to the JES3 macros. You can run member SMCJRSLV of the SMC SAMPLIB, causing a reassembly of SMCERSLV when certain JES3 macros are updated.

The SMCJRSLV library member is run against the MVS/JES3 target and distribution zones. Follow the instructions contained in the prologue of the SMCJRSLV job, make any necessary changes and run the job.

**Note –** It is strongly recommended that you use the SMCJRSLV library member to reassemble the SMCERSLV module. Failure to reassemble the SMCERSLV module after applying maintenance to JES3 macros can result in unpredictable SMC operations.

## SMC JES3 Load Library Authorization

### Load Module Access for SMC and JES3

All load modules in the SMC JES3 load library must be accessible to the JES3 address space. Therefore, you must perform the following steps to APF authorize the SMC JES3 load library:

- 1. Add the SMC JES3 load library to either the IEAAPFzz or PROGzz member of SYS1.PARMLIB.
- 2. Issue the commands described in ["Authorizing the SMC JES3 Load Library" on](#page-63-0)  [page](#page-63-0) 64 to authorize the load library.

#### **Note –**

- A JES3 "hot start" is required to activate the modules listed above.
- Module SMCERSLV must be accessible to the JES3 address space if the NOSMC parameter of the IATIIP1 Type 1 modification has been set to PROMPT. See ["Creating and Installing SMC Type 1 Modifications" on page](#page-64-0) 65 for more information about this modification.
- Module SMCERSLV must be accessible to the SMC address space. This module is automatically assembled into the SMCLINK library where the SMZ7100 FMID is installed.

### Adding the SMC JES3 Load Library to the IEAAPFzz Member

Add the following entry to the IEAAPF*zz* member to authorize the SMC JES3 load library:

*your*.SMZLINK *volser*,

Before adding this entry to your authorized program list, edit the high level qualifier and volser with the appropriate values for your system.

If there are multiple entries in the IEAAPFzz member, each entry (except the last) must end with a comma to indicate continuation. Omit the comma on the last entry.

**Note –** If the SMC JES3 load library resides on an SMS-managed volume, you do not need to specify a volume in the authorized library entry. If you specify the wrong volume, the library **cannot** be authorized.

### Adding the SMC JES3 Load Library to the PROG*zz* Member

Add the following entry to the PROG*zz* member to authorize the SMC JES3 load library:

APF ADD DSNAME(*your*.SMZLINK) VOLUME(*volser*)

Before adding this entry to your authorized program list, edit the high level qualifier and volser with the appropriate values for your system.

**Note –** If the SMCJES3 load library resides on an SMS-managed volume, you do not need to specify a volume in the authorized library entry. If you specify the wrong volume, the library **cannot** be authorized.

### <span id="page-63-0"></span>Authorizing the SMC JES3 Load Library

Adding an entry to the IEAAPFzz or PROGzz members is necessary so that the library will be authorized in event of an IPL. In the meantime, dynamically authorize the library on your running system by issuing one of the following MVS system commands:

If the library is SMS managed:

SETPROG APF,ADD,DSN=*your*.SMZLINK,SMS

SETPROG APF, ADD, DSN=*your*.SMZLINK, SMS

If the library is not SMS managed:

SETPROG APF,ADD,DSN=*your*.SMZLINK,*volser*

## <span id="page-64-0"></span>Creating and Installing SMC Type 1 Modifications

You must create and SMP/E install Type 1 modifications to certain JES3 modules for JES3 environments with TAPE SETUP processing.

**Note –** If you plan to run the SMC on an MVS/JES3 system where HSC, MVS/CSC, or a prior release of SMC is currently running, you must remove the existing Type 1 modifications and create and install the SMC Type 1 modifications.

## Creating SMC Type 1 Modifications

Use the SMCEHOOK macro to create an SMC Type 1 modification for **each** of the following JES3 modules:

### *IATIICM (optional)*

The type 1 modification to JES3 module IATIICM allows the SMC to retrieve DFSMS DATACLAS recording technique and media values when specified on the JCL DD statement. Install this modification **only** if your installation allows DATACLAS to be specified on JCL DD statements.

### *IATIIP1 (required)*

The type 1 modification to JES3 module IATIIP1 allows the SMC to perform device exclusion. The SMCEHOOK macro provides an ACALL in the IATIIP1 module that allows the SMC to determine where a data set's volume resides, and substitutes an esoteric name based on the volume's location in the job's intermediate job summary table (IJS). JES3 then creates a job summary table (JST) for the job that is used during device preferencing and volume fetch processing. This Type 1 modification is required.

Code the NOSMC parameter of the SMCEHOOK macro to indicate the action you want JES3 C/I to take if SMC is not active when C/I processing occurs. Choose the parameter value based on whether or not you want JES3 allocation to proceed if the SMC has not initialized. Valid values and actions are listed in the following table.

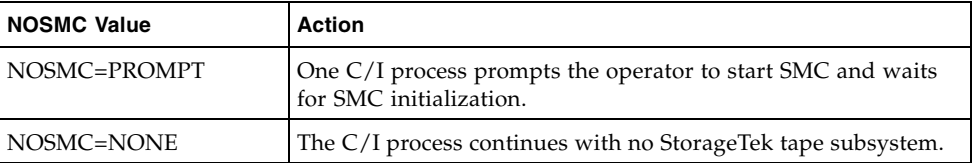

### *IATMDAL (required)*

The type 1 modification to JES3 module IATMDAL allows the SMC to perform device preferencing. The SMCEHOOK macro provides an ACALL in the IATMDAL module that allows the SMC to direct the allocation of transports to the closest LSM containing the volume (specific requests), or to the LSM containing the largest number of scratch volumes (nonspecific requests). The JST created for the job is used during device preferencing and fetch processing. This Type 1 modification is required.

Code the TASKID parameter of the SMCEHOOK macro to indicate the task id for device preferencing. The value must be between 151 and 255 inclusive. The default is 203.

### *IATMDFE (optional)*

The Type 1 modification to JES3 module IATMDFE allows the SMC to suppress operator fetch messages for library cartridge transports during dynamic allocation. Install this modification if you wish to suppress these fetch messages. This user modification is optional.

### <span id="page-66-0"></span>Installing SMC Type 1 Modifications

The prologue for the SMCEHOOK macro provides detailed instructions regarding its use. The SMCEHOOK macro resides in the SMCMAC library.

SMC sample members SMCUIICM, SMCUIIP1, SMCUMDAL, and SMCUMDFE contain examples of the SMC JES3 Type 1 modifications.

After creating the SMC Type 1 modifications to the JES3 modules, you must SMP/E install the Type 1 modifications. Use the SMC SAMPLIB member SMCJTYP1 to SMP/E install the SMC Type 1 modifications for IATIICM, IATIIP1, IATMDAL, and IATMDFE. The following figure shows the JCL included in the member SMCJTYP1.

```
//jobname JOB ..... 
//INSTTYP1 EXEC PGM=GIMSMP,REGION=4096K
//SMPCSI DD DSN=your.jes3.global.csi,DISP=SHR 
//SMPPTFIN DD DSN=your.usermods,DISP=SHR 
//SMPHOLD DD DUMMY 
//SMPCNTL DD \star SET BDY(GLOBAL). 
  RECEIVE S( 
             LUSIICM
             LUSIIP1
            LUSMDAL
            LUSMDFE
           ) . 
  SET BDY(jes3-target-zone) .
  APPLY S(
            LUSIICM
            LUSIIP1
            LUSMDAL
            LUSMDFE
            ) .
/*
```
**FIGURE 4-1** SMCJTYP1 JCL

Perform the following steps:

1. Allocate a new data set representing a working copy of your SMC SAMPLIB. Use your own naming conventions and specify the same LRECL, RECFM, and DSORG values as the original SMC SAMPLIB.

**Note –** Do not edit your original SMC SAMPLIB.

2. Copy SMC SAMPLIB members SMCUIIP1 and SMCUMDAL into the data set allocated in step 1. Perform the modifications documented at the top of both members.

**Note –** Line numbering must be OFF when editing this data set as described in steps 2-4.

- 3. Determine if the modification to IATIICM is appropriate for your system. If it is, copy the SMC SAMPLIB member SMCUIICM into the data set allocated in step 1. Perform the modification documented at the top of the member.
- 4. Determine if the modification to IATMDFE is appropriate for your system. If it is, copy the SMC SAMPLIB member SMCUMDFE into the data set allocated in step 1. Perform the modification documented at the top of the member.
- 5. Edit the SMC SAMPLIB member SMCJTYP1:
	- Change the JOB card to meet your local standards.
	- Change *your.jes3.global.csi* to the name of your JES3 global CSI.
	- Change *your.usermods* to the name of the data set allocated in step 1.
	- Change *jes3-target-zone* to the JES3 SMP/E target zone name.
	- If you have decided not to install the modification to IATIICM, remove LUSIICM from the RECEIVE and APPLY statements.
	- If you have decided not to install the modification to IATMDFE, remove LUSMDFE from the RECEIVE and APPLY statements.
- 6. Submit the job.

## Creating and Installing the JES3 IATUX09 User Exit Modification for SMC

You must create and SMP/E install the JES3 IATUX09 user exit modification if you want to enable deferred mounting and suppression of operator fetch messages for library volumes.

### Creating the JES3 IATUX09 User Exit Modification for SMC

If you want to defer mounts and suppress fetch messages for library volumes during common allocation, you must create the JES3 IATUX09 user exit source and user modification.

The JES3 IATUX09 user exit modification allows the suppression of operator fetch messages for library cartridge transports, and enables the deferred mount processing function. The use of this user exit is optional. However, it must be installed in order to defer mounts and suppress fetch messages for library volumes during common allocation.

If your installation already utilizes JES3 user exit IATUX09, rename the existing user exit and place your new load module name in the SETC's operand field at label "&OLDUX09." See the SETC at label "&OLDUX09" in the sample user exit, SMC3UX09.

An example of the source is contained in SMC sample member SMC3UX09, and an example of the user modification is contained in SMC SAMPLIB member SMCUUX09.

### Installing the JES3 IATUX09 User Exit Modification for SMC

After you create the JES3 IATUX09 user exit modification, you must SMP/E install the user exit modification. Use sample library member SMCJUX09 to SMP/E install the JES3 user exit modification.

The following figure shows the JCL included in SMCJUX09.

```
//jobname JOB ..... 
//INSTUX09 EXEC PGM=GIMSMP,REGION=4096K
//SMPCSI DD DSN=your.jes3.global.csi,DISP=SHR 
//SMPPTFIN DD DSN=your.usermods,DISP=SHR 
//SMPHOLD DD DUMMY 
// SMPCNTL  DD
  SET BDY(GLOBAL) . 
   RECEIVE S( 
            LUSUX09
            ) . 
  SET BDY(jes3-target-zone) .
  APPLY S(
            LUSUX09
            ) .
/*
```
#### **FIGURE 4-2** SMCJUX09 JCL

Perform the following steps:

1. Allocate a new data set representing a working copy of your SMC SAMPLIB. Use your own naming conventions and specify the same LRECL, RECFM, and DSORG values as the original SMC SAMPLIB. If you previously allocated a data set as described in ["Installing SMC Type 1 Modifications" on page](#page-66-0) 67, you can use that data set.

**Note –** Do not edit your original SMC SAMPLIB.

2. Copy SMC SAMPLIB members SMCUUX09 and SMC3UX09 into the data set you allocated in step 1.

Examine the instructions documented at the top of SMCUUX09, and perform any necessary modifications

**Note –** If you are already using IATUX09, you must rename the existing user exit modification.

3. Edit the SMC SAMPLIB member SMCJUX09:

- Change the JOB card to meet your local standards.
- Change *your.jes3.global.csi* to the name of your JES3 global CSI.
- Change *your.usermods* to the name of the data set you allocated in step 1.
- Change *jes3-target-zone* to the JES3 SMP/E target zone name.
- 4. Submit the job.

## <span id="page-70-0"></span>Creating and Installing the JES3 IATUX71 User Exit Modification for SMC

You must create and SMP/E install the JES3 IATUX71 user exit modification if you want to enable JES3 mount message (IAT5210) processing for library volumes.

## Creating the JES3 IATUX71 User Exit Modification for SMC

If you want to enable JES3 mount messaging processing for library volumes, you must create the JES3 IATUX71 user exit source and user modification.

The JES3 IATUX71 user exit modification enables the mounting of the required volume in response to JES3 mount message IAT5210. This user exit is optional. However, it must be installed in order to enable JES3 mount message processing for library volumes if the library subsystem policy requests no mount deferral. For HSC, no mount deferral is requested by setting the ALLOC command parameter DEFER to OFF. For MVS/CSC, no mount deferral is requested by setting the DEFER startup parameter to NO or by resetting its value to NO with an ALTER command.

An example of the user exit modification is contained in SMC sample member SMCUUX71.

### Installing the JES3 IATUX71 User Modification for SMC

After creating the JES3 IATUX71 user exit modification, you must SMP/E install the user exit modification. Use sample library member SMCJUX71 to SMP/E install the JES3 user exit modification.

The following figure shows the JCL included in SMCJUX71.

```
//jobname JOB ..... 
//INSTUX71 EXEC PGM=GIMSMP,REGION=4096K
//SMPCSI DD DSN=your.jes3.global.csi,DISP=SHR 
//SMPPTFIN DD DSN=your.usermods,DISP=SHR 
//SMPHOLD DD DUMMY 
\!/ / SMPCNTL \; DD
  SET BDY(GLOBAL) . 
   RECEIVE S( 
             LUSUX71
            ) . 
  SET BDY(jes3-target-zone) .
  APPLY S(
             LUSUX71
            ) .
/*
```
#### **FIGURE 4-3** SMCJUX71 JCL

Perform the following steps:

1. Allocate a new data set that will be a working copy of your SMC SAMPLIB. Allocate this data set as RECFM=FB, DSORG=PS, LRRECL=80, using your own data set naming conventions. If you previously allocated a set as described in ["Installing](#page-66-0)  [SMC Type 1 Modifications" on page](#page-66-0) 67, you can use that data set.

**Note –** Do not edit your original SMC SAMPLIB.

2. Copy SMC SAMPLIB members SMCUUX71 and SMC3UX71 into the data set you allocated in step 1. Follow the directions in ["Creating and Installing the JES3](#page-70-0)  [IATUX71 User Exit Modification for SMC" on page](#page-70-0) 71, examine the instructions at the beginning of SMC3UX71, and perform any necessary modifications

**Note –** If you are already using IATUX71, you must rename the existing user exit modification.

- 3. Edit the SMC SAMPLIB member SMCJUX71:
	- Change the JOB card to meet your local standards.
	- Change *your.jes3.global.csi* to the name of your JES3 global CSI.
	- Change *your.usermods* to the name of the data set you allocated in step 1.
	- Change *jes3-target-zone* to the JES3 SMP/E target zone name.

4. Submit the job.
# Performing Post-Installation Tasks for ELS Additional Software

# Overview

This chapter describes post-installation tasks for additional mainframe software included with the ELS package. The following topics are included:

- LCM post-installation tasks
- MVS/CSC post-installation tasks
- LibraryStation post-installation tasks

**Note –** Before proceeding, verify that you have completed the installation tasks described in [Chapter](#page-24-0) 2.

# LCM Post-Installation Tasks

This section describes required LCM post-installation tasks. The following topics are included:

- LCM Load Library Authorization
- Excluding the HSC CDSs from EDI
- Verifying LCM installation
- Installing and Configuring LCM Agent (Optional)
- Installing LCM Explorer (Optional)

## LCM Load Library Authorization

LCM must run as an authorized program in MVS. Therefore, you must perform the following steps to APF authorize the LCM load library:

- 1. Add the LCM load library to either the IEAAPFzz or PROGzz member of SYS1.PARMLIB.
- 2. Issue the commands described in ["Authorizing the LCM Load Library" on page](#page-74-0) 75 to authorize the load library.

### Adding the LCM Load Library to the IEAAPFzz Member

Add the following entry to the IEAAPF*zz* member to authorize the LCM load library:

*your*.LCMLINK *volser*,

Before adding this entry to your authorized program list, edit the high level qualifier and volser with appropriate values for your system.

If there are multiple entries in the IEAAPFzz member, each entry (except the last) must end with a comma to indicate continuation. Omit the comma on the last entry.

**Note –** If the LCM load library resides on an SMS-managed volume, you do not need to specify a volume in the authorized library entry. In this case, specify nothing after the library name, to indicate that SMS is managing the library. If you specify the wrong volume, the library **cannot** be authorized.

## Adding the LCM Load Library to the PROGzz Member

Add the following entry to the PROG*zz* member to authorize the LCM load library:

```
APF ADD
     DSNAME(your.LCMLINK)
     VOLUME(volser) | SMS
```
Before adding this entry to your authorized program list, edit the high level qualifier and volser with appropriate values for your system.

**Note –** If the LCM load library resides on an SMS-managed volume, you do not need to specify a volume in the authorized library entry. In this case, specify the literal SMS after the library name, to indicate that SMS is managing the library. If you specify the wrong volume, the library **cannot** be authorized.

### <span id="page-74-0"></span>Authorizing the LCM Load Library

Adding an entry to the IEAAPFzz or PROGzz members is necessary so that the library will be authorized in event of an IPL. In the meantime, dynamically authorize the library on your running system by issuing one of the following MVS system commands:

If the library is SMS managed:

```
SETPROG APF, ADD, DSN=your.LCMLINK, SMS
```
If the library is not SMS managed:

SETPROG APF,ADD,DSN=*your*.LCMLINK,*volser*

## Excluding the HSC CDSs from EDI

If using the Enhanced Data Integrity (EDI) feature of z/OS 1.5 or above, all copies of the HSC CDSs must be excluded from EDI processing. For more information, see *DFSMS: Using Data Sets* for the installed version(s) or z/OS for appropriate entries in the IFGPSEDI PARMLIB member.

# Verifying LCM Installation

You can customize LCM SAMPLIB member LCMRUN and run it to verify LCM installation. LCMRUN runs LCM with the CHECK option, which prevents LCM from making any changes to the LSM, the HSC database, or the tape management system files. Refer to the *LCM User's Guide* for more information about the CHECK option. LCMRUN runs with LCM default management techniques and default reports.

Before invoking LCMRUN, modify the job as follows:

- Provide the data set name of your system's TMC or VMF.
- Verify that the data set names on the STEPLIB DD statement for LCM and HSC are correct for your system.
- Supply the name of the parameter file to use for verification. Select the appropriate verification parameter file from the provided SAMPLIB member described in TABLE [5-1 on page 76.](#page-75-0)

**Note –** It is recommended that you allocate at least 32 MB of region to run effectively. Some larger environments may require a larger region size to be specified.

<span id="page-75-0"></span>

| <b>Tape Management System</b> | <b>SAMPLIB Member</b> |  |
|-------------------------------|-----------------------|--|
| $CA-1$                        | LCMVCA1               |  |
| CA-TLMS                       | <b>LCMVTLMS</b>       |  |
| <b>DFSMSrmm</b>               | <b>LCMVRMM</b>        |  |
| TMS CUSTOM                    | <b>LCMVCUST</b>       |  |
| TMS COMMON                    | <b>LCMVCOMM</b>       |  |
| none                          | <b>LCMVNTMS</b>       |  |

**TABLE 5-1** SAMPLIB Member Parameter Files

# Installing and Configuring LCM Agent (Optional)

This section tells how to install and configure LCM Agent. The LCM Agent is an MVS started task that can access TMS information from multiple MVS hosts without shared DASD. The base LCM program executes on the same MVS host as HSC and communicates with an LCM Agent on each host via TCP/IP. Each instance of an LCM Agent operates as a started task on the MVS host it is serving.

Install LCM base as described this guide *before* you install and configure LCM Agent. Refer to the *LCM User's Guide* for information about LCM Agent commands.

**Caution –** The host running the LCM batch job must be at the same version as the hosts running the LCM Agent. LCM Agent on hosts with LCM 4.0 installed are incompatible with batch jobs run on hosts with LCM 5.0.0 and above installed.

#### **To install and configure LCM Agent:**

1. For OS/390 eNetwork Communications Server V2R6 or higher and above, ensure that the OpenEdition root file system is installed.

The LCM Agent requires the OpenEdition root file installed in full-function mode. Refer to the *IBM Open Edition Planning Guide* for more information about creating an HFS root file, modifying the BPXPRM*xx* PARMLIB member, and creating the root file system directories.

2. Create the LCM Agent access codes data set by customizing SAMPLIB member LCMCODES.

Ensure that the access codes data set specifies a list of hosts authorized to retrieve information for each defined access code. After creating the LCM Agent access code data set, populate the data set with a string of random characters that will be used for the access codes. Also ensure that the access codes data set specifies a list of hosts authorized to retrieve information for each defined access code. An exact copy of this data set should exist on both the LCM Agent host and the host running the LCM batch job. The LCM batch job will use the access codes when communicating with the LCM Agent. If the access codes being used on both sides do not match, access to the remote TMS information will be denied by the LCM Agent.

3. Use your system security software (such as RACF, ACF-2, or TopSecret) to give READ access to referenced data sets to the user ID associated with an LCM Agent started task.

These data sets include the LCM Agent access codes data set you created in Step 2 and any TMCs that the LCM Agent accesses.

Additionally, use your system security software to grant the following access:

- WRITE access to the access codes data set to personnel who maintain access codes
- READ access to the access codes data set to LCM jobs

Create an LCM Agent started task procedure by customizing SAMPLIB member LCMAGENT.

For more information, see ["LCM Agent Started Task Parameters" on page](#page-79-0) 80.

#### **Note –**

■ You must specify the security code data set (DDname LCMSECUR) in the JCL for both the LCM Agent started task and the batch job for base LCM. For example:

//LCMSECUR DD DSN=<agent access code file>,DISP=SHR

- If you use the custom TMS module interface, include the correct load module containing the custom TMS module in the STEPLIB ddname.
- When starting more than one Agent in a shared environment, each Agent should have its own uniquely named dump data set.
- 4. Install the agent started task procedure in your system PROCLIB.
- 5. To connect the LCM batch job to an LCM Agent, do one of the following:
	- Specify the following TMS statement parameters in the LCM job:
		- For CA1, use TMCDSN to identify the data set name of the LCM Agent's TMS catalog.
		- For TLMS, use VMFDSN to identify the data set name of the LCM Agent's TMS catalog.
		- For all other TMS types, use DSN to identify the data set name of the LCM Agent's TMS catalog.
	- In Explorer, use the Access tab of the TMS property sheet.
- 6. If you specified a value other than the default port (3002) in Step 6, insert a service entry (''lcm-agent'') for this port number in your TCP/IP ETC.SERVICES file. For example:

lcm-agent 4096/tcp # LCM Agent

7. Optionally, reserve the LCM Agent's TCP/IP port for the LCM Agent's exclusive use with the PORT statement in your TCP/IP configuration profile.

This is recommended to avoid port conflicts. In the following example, the first column is the PORT number:

```
PORT 
7 UDP MISCSERV ; Miscellaneous Server 
.
3002 TCP LCMAGENT ; LCM Agent ******* ADD THIS LINE **
```
**Note –** You must restart your TCP/IP address space or use the OBEYFILE command or the MVS VARY TCPIP command to force a running TCP/IP address space to reserve the added port number.

8. Optionally, set the TCP/IP address space to monitor the LCM Agent.

This is recommended because this configuration causes the LCM Agent started task to automatically start or stop when the TCP/IP address space starts or stops. In addition, the TCP/IP address space periodically queries the state of LCM Agent, and restarts it if not active. You can set up this configuration in the AUTOLOG statement in the TCP/IP configuration profile.

For example:

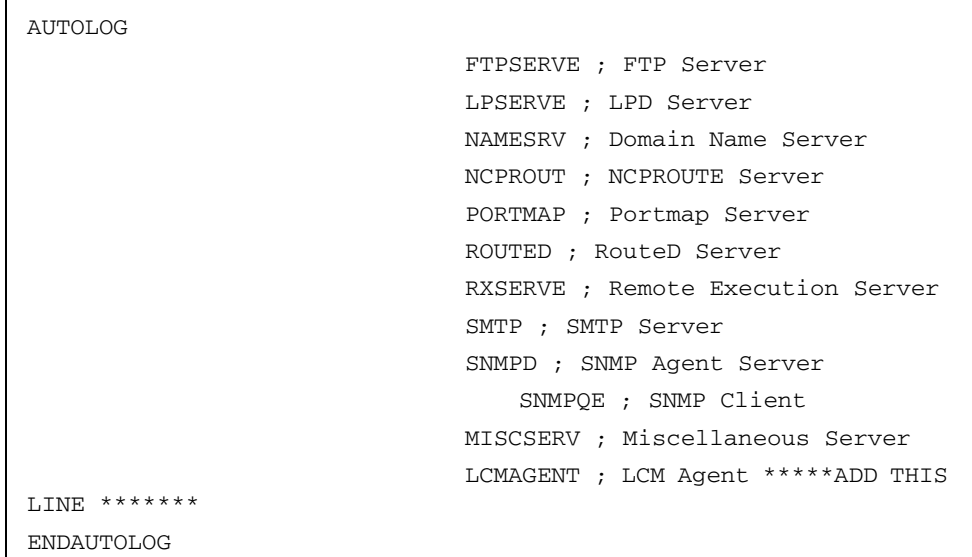

## <span id="page-79-0"></span>LCM Agent Started Task Parameters

The following list describes the execution parameters you can specify in the LCM Agent started task JCL via PARM= on the EXEC statement.

#### **PORT**

specifies the port number for client connections. The default is 3002

#### **UPPERCASE**

specifies that messages are in uppercase

#### **MODLEVEL**

displays the service level for the LCM Agent

#### **MAXCONN**

specifies the maximum number of concurrent client connections. The default is 50.

#### **LOG(SYSTEM|DD)**

specifies the routing for messages

#### **SYSTEM**

routes messages to the system console

#### **DD**

routes messages to the ddname LWSLOG (the default).

#### **SWAPpable**

specifies that the LCM Agent is swappable during idle periods. The default is non-swappable.

OPTFILE('*filename*') or OPTFILE(DD:*ddname*)

Specifies a fully qualified MVS data set or MVS ddname that contains execution parameters for the LCM Agent. This statement allows you to bypass the JCL parameter length limitations when coding a large number of execution parameters. If coding a ddname instead of data set name, you must prefix it with "DD:". For example: OPTFILE(DD:LCMOPTS).

# Installing LCM Explorer (Optional)

LCM Explorer is provided in member LCMXPLR of the LCMGUI data set. Updates to the LCM Explorer are distributed as PTFs that replace this member. You can determine the build level of LCM Explorer that is installed on a workstation by viewing the "About LCM Explorer" item in its Help menu.

#### **To update LCM Explorer on a workstation:**

- 1. Install the LCM PTF that contains the Explorer update on an MVS host running LCM.
- 2. FTP a copy of the LCMXPLR member of the LCMGUI data set to each PC running Explorer and rename the member to LCMINST.EXE as follows:

```
ftp <host name> 
User: <userid> 
Password: <password> 
ftp> binary 
ftp> get 'LCM.LCMGUI(LCMXPLR)' LCMINST.EXE 
ftp> quit
```
3. On each workstation run LCMINST.EXE and follow the instructions in the setup wizard.

## Allocating the Explorer Configuration File Library

LCM Explorer produces a configuration file that must reside on the MVS host used to execute LCM runs. The library used to store configuration files should be a PDS. Allocation information can be found in the SAMPLIB member LCMINSTH.

## Installing the JCL Procedure for Jobs Submitted by the Explorer

LCM Explorer 7.1 can submit LCM batch jobs. This function requires that you place a cataloged procedure to invoke LCM in SYS1.PROCLIB or another suitable location such as a private JCLLIB. SAMPLIB member LCMEXEC contains a sample JCL procedure.

**Note –** The JCL contained in the cataloged procedure in SYS1.PROCLIB (LCMEXEC) must contain the same DD statements that are necessary to run the batch LCM application. This includes, but is not limited to, such DD statements as LCMTMSDB (tape management system catalog), LCMSECUR (LCM Agent access code file), and, if you are using the SMC 7.1 UUI, the SEALINK DD card (points to the ELS 7.1 libraries).

# MVS/CSC Post-Installation Tasks

This section describes required MVS/CSC post-installation tasks. The following topics are included:

- Defining MVS/CSC as an MVS subsystem
- Defining multiple MVS/CSC subsystems running on the same MVS host system
- MVS/CSC load library authorization
- Authorizing the MVS/CSC user exit library
- Copying or moving the SCSBPREI module to an MVS LINKLIST library
- Adding MVS/CSC to the MVS Program Properties Table
- Allocating MVS/CSC event-log and trace data sets

# Defining MVS/CSC as an MVS Subsystem

MVS/CSC executes as a secondary subsystem under the primary Job Entry Subsystem.

To define SMC as an MVS subsystem, you must add a line to your subsystem name table (SYS1.PARMLIB member IEFSSN*zz*) identifying the following:

- The one to four-character MVS/CSC subsystem name that corresponds to the procedure name for the MVS/CSC started task procedure.
- The MVS/CSC subsystem initialization routine name, which must be SCSBPREI.

Assuming your MVS/CSC subsystem name is CSC0, the following line correctly adds MVS/CSC to your subsystem name table. This sample entry is contained in member IEFSSNYY of the MVS/CSC sample library on the ELS installation tape.

```
SUBSYS SUBNAME(CSC0) INITRTN(SCSBPREI) /* keyword
```
You can also define the MVS/CSC subsystem name dynamically using the MVS SETSSI command. For example:

SETSSI ADD, SUB=CSC0, INITRTN=SCSBPREI

where CSC0 is the MVS/CSC subsystem name, and SCSBPREI is the name of the MVS/CSC subsystem initialization routine.

#### **Note –**

- If you are not defining the MVS/CSC subsystem name dynamically, you must perform an IPL of the MVS host system before the MVS/CSC subsystem name entry takes effect.
- MVS/CSC no longer interacts with tape management systems in processing MVS messages. Therefore, the order of definition of the HSC subsystem and a tape management subsystem is irrelevant. However, the SMC subsystem definition, if specified, must follow the tape management system entry.
- Refer to your IBM z/OS publications for more information about defining subsystem names.

# Defining Multiple MVS/CSC Subsystems Running on the Same MVS Host System

Multiple MVS/CSC subsystems can run on the same MVS host system. Each MVS/CSC must be defined as a separate MVS subsystem. Multiple MVS/CSC subsystems only require additional disk space for the multiple JCL startup procedures, additional startup parameter files, and optional event-log, trace, and TAPEREQ definition data sets.

If you intend to run multiple MVS/CSCs, each connected to a separate server, the following operating requirements and restrictions must be considered:

- All MVS/CSC subsystems may run from a single copy of executable modules.
- Each MVS/CSC requires its own MVS subsystem definition, cataloged procedure, startup parameters, virtual storage, and optional event-log, trace, and TAPEREQ definition data sets.
- MVS/CSC user exits should be the same version running for each MVS/CSC subsystem.
- Operator command prefix characters can be the same or different depending on local operating preferences.

**Note –** The SMC interrogates MVS/CSC subsystems using volume and policy information to determine which subsystem owns the allocation request. The order of interrogation is determined by the order of the SMC LIBRARY commands (if specified). If LIBRARY commands are not specified, the order of the MVS/CSCs in the SSCVT table is used.

The following must be defined for each subsystem:

- Server attachment
- Startup parameter file
- Communications links
- MVS/CSC startup procedure

In addition, you can optionally define event-log and trace data sets for each subsystem.

The text from the USERDATA parameter specified in the startup parameter file is passed to these user exits. This text and the parameter list (containing job name, data set name, and other information) can be used to specify to the SMC which active MVS/CSC subsystem is considered the owner of the allocation request.

#### **Note –**

- Refer to the *ELS Legacy Interfaces Reference* for more information about MVS/CSC user exits.
- Refer to the *MVS/CSC Configuration Guide* for information about MVS/CSC configuration tasks.
- Refer to the *MVS/CSC Operator's Guide* for information about MVS/CSC operating procedures.

## MVS/CSC Load Library Authorization

MVS/CSC must run as an authorized program in MVS. Therefore, you must perform the following steps to APF authorize the MVS/CSC load libraries:

- 1. Add the MVS/CSC load libraries to either the IEAAPFzz or PROGzz member of SYS1.PARMLIB.
- 2. Issue the commands described in ["Authorizing the MVS/CSC Load Libraries" on](#page-86-0)  [page](#page-86-0) 87 to authorize the load library.

### Adding the MVS/CSC Load Libraries to the IEAAPFzz Member

Add the following entries to the IEAAPFzz member to authorize the MVS/CSC load libraries:

*your*.SCSLINK *volser*, *your*.SACLINK *volser*, *your*.CSLLINK *volser*,

Before adding these entries to your authorized program list, edit the high level qualifier and volser with appropriate values for your system.

If there are multiple entries in the IEAAPFzz member, each entry (except the last) must end with a comma to indicate continuation. Omit the comma on the last entry.

#### **Note –**

- If the MVS/CSC load libraries resides on an SMS-managed volume, you do not need to specify a volume in the authorized library entry. In this case, specify nothing after the library name, to indicate that SMS is managing the library. If you specify the wrong volume, the library **cannot** be authorized.
- The TCPLINK load library is required if you are using CA Unicenter TCPaccess Communications Server:

*your*.TCPLINK *volser*,

Refer to your CA publications for more information. If you are using IBM TCP/IP, this load library is not required.

## Adding the MVS/CSC Load Libraries to the PROGzz Member

Add the following entries to the PROG*zz* member to authorize the MVS/CSC load libraries:

```
APF ADD
     DSNAME(your.SCSLINK)
     VOLUME(volser) | SMS
APF ADD
     DSNAME(your.SACLINK)
    VOLUME(volser) | SMS
APF ADD
    DSNAME(your.CSLLINK)
     VOLUME(volser) | SMS
```
Before adding these entries to your authorized program list, edit the high level qualifier and volser with appropriate values for your system.

#### **Note –**

- If the MVS/CSC load libraries resides on an SMS-managed volume, you do not need to specify a volume in the authorized library entry. In this case, specify the literal SMS after the library name to indicate that SMS is managing the library. If you specify the wrong volume, the library **cannot** be authorized.
- The TCPLINK load library is required if you are using CA Unicenter TCPaccess Communications Server:

```
APF ADD
    DSNAME(your.TCPLINK)
    VOLUME(volser) | SMS
```
Refer to your CA publications for more information. If you are using IBM TCP/IP, this load library is not required.

## <span id="page-86-0"></span>Authorizing the MVS/CSC Load Libraries

Adding an entry to the IEAAPFzz or PROGzz members is necessary so that the library will be authorized in event of an IPL. In the meantime, dynamically authorize the libraries on your running system by issuing one of the following sets of MVS system commands:

If the libraries are SMS managed:

SETPROG APF,ADD,DSN=*your*.SCSLINK,SMS SETPROG APF, ADD, DSN= $your$ . SACLINK, SMS SETPROG APF,ADD,DSN=*your*.CSLLINK,SMS

If the libraries are not SMS managed:

SETPROG APF,ADD,DSN=*your*.SCSLINK,*volser* SETPROG APF,ADD,DSN=*your*.SACLINK,*volser* SETPROG APF,ADD,DSN=*your*.CSLLINK,*volser*

# Authorizing the MVS/CSC User Exit Library

The MVS/CSC user exit library can either be the same as the MVS/CSC load library, or a separate library. If the MVS/CSC user exit library is a separate library, you must perform the following steps to APF authorize the MVS/CSC user exit load library:

- 1. Add the MVS/CSC user exit load library to either the IEAAPFzz or PROGzz member of SYS1.PARMLIB.
- 2. Issue the commands described in ["Authorizing the MVS/CSC User Exit Load](#page-88-0)  [Library" on page](#page-88-0) 89 to authorize the load library.

## Adding the MVS/CSC User Exit Load Library to the IEAAPFzz Member

Add the following entries to the IEAAPF*zz* member to authorize the MVS/CSC user exit load library:

```
your.SCSLINK volser,
your.CSC_USEREXIT.LOAD volser,
```
Before adding these entries to your authorized program list, edit the high level qualifier and volser with appropriate values for your system.

If there are multiple entries in the IEAAPFzz member, each entry (except the last) must end with a comma to indicate continuation. Omit the comma on the last entry.

**Note –** If the MVS/CSC user exit load library resides on an SMS-managed volume, you do not need to specify a volume in the authorized library entry. In this case, specify nothing after the library name, to indicate that SMS is managing the library. If you specify the wrong volume, the library **cannot** be authorized.

## Adding the MVS/CSC User Exit Load Library to the PROGzz Member

Add the following entry to the PROG*zz* member to authorize the MVS/CSC user exit load library:

```
APF ADD
     DSNAME(your.SCSLINK)
    VOLUME(volser) | SMS
APF ADD
    DSNAME(your.CSC_USEREXIT.LOAD)
     VOLUME(volser) | SMS
```
Before adding this entry to your authorized program list, edit the high level qualifier and volser with appropriate values for your system.

**Note –** If the MVS/CSC user exit load library resides on an SMS-managed volume, you do not need to specify a volume in the authorized library entry. In this case, specify the literal SMS after the library name, to indicate that SMS is managing the library. If you specify the wrong volume, the library **cannot** be authorized.

## <span id="page-88-0"></span>Authorizing the MVS/CSC User Exit Load Library

Adding an entry to the IEAAPFzz or PROGzz members is necessary so that the library will be authorized in event of an IPL. In the meantime, dynamically authorize the library on your running system by issuing one of the following MVS system commands:

If the library is SMS managed:

SETPROG APF, ADD, DSN=*your*.CSC\_USEREXIT.LOAD, SMS

If the library is not SMS managed:

SETPROG APF,ADD,DSN=*your*.CSC\_USEREXIT.LOAD,*volser*

# Copying or Moving the SCSBPREI Module to an MVS LINKLIST Library

The MVS/CSC subsystem pre-initialization routine module (SCSBPREI), which resides in the SCSLINK library, must also reside in an MVS LINKLIST library. You can copy or move the SCSBPREI module from SCSLINK to a LINKLIST library.

The SCSBPREI pre-initialization routine module is functionally compatible between MVS/CSC releases. For future compatibility, however, use the most current release of the SCSBPREI pre-initialization module.

## Adding MVS/CSC to the MVS Program Properties Table

You must modify the MVS Program Properties Table (PPT) to include an entry for the MVS/CSC subsystem.

**Note –** The MVS/CSC must run in a low key (from 1-7). The examples in this section use key 3. Using keys 8-15 causes unpredictable results.

Add the following entry to member SCHEDzz of SYS1.PARMLIB:

```
PPT PGMNAME(SCSBINIT), PRIV, SYST, KEY(3)
```
# Allocating MVS/CSC Event-Log and Trace Data Sets

The event-log data set is used to record events logged by MVS/CSC's Event Log facility. The trace data set is used to record trace output produced by MVS/CSC's Trace facility. If you plan to use MVS/CSC's Event Log and Trace facilities, you must allocate event-log and trace data sets to record the output that is produced by these facilities. The following table provides recommendations for size definitions. The numbers provided for blocks are the minimum required for the data sets.

Refer to the *MVS/CSC Configuration Guide* and *MVS/CSC System Programmer's Guide* for more information about MVS/CSC's Event Log and Trace facilities.

**TABLE 5-2** Trace and Event-Log Data Sets

| <b>Data Set</b>  | <b>DSORG</b> | <b>RECFM</b> | LRECL | <b>BLKSIZE</b> | <b>Tracks</b> | <b>Directory Blocks</b> |
|------------------|--------------|--------------|-------|----------------|---------------|-------------------------|
| <b>TRACE</b>     | PS           | VB           | 3076  | 10000          | 2000          |                         |
| <b>EVENT LOG</b> | PS           | VB           | 3076  | 10000          | 2000          |                         |

# LibraryStation Post-Installation Tasks

# **Overview**

This chapter describes required LibraryStation post-installation tasks. The following topics are included:

- LibraryStation load library authorization
- Optionally defining the Persistent Data File (PDF)

# LibraryStation Load Library Authorization

LibraryStation must run as an authorized program in MVS. Therefore, you must perform the following steps to APF authorize the LibraryStation load libraries:

- 1. Add the LibraryStation load libraries to either the IEAAPFzz or PROGzz member of SYS1.PARMLIB.
- 2. Issue the commands described in ["Authorizing the LibraryStation Load Libraries"](#page-93-0)  [on page](#page-93-0) 94 to authorize the load library.

### Adding the LibraryStation Load Libraries to the IEAAPFzz Member

Add the following entries to the IEAAPFzz member to authorize the LibraryStation load libraries:

```
your.SLCLINK volser,
your.SACLINK volser,
your.CSLLINK volser,
```
Before adding these entries to your authorized program list, edit the high level qualifier and volser with appropriate values for your system.

If there are multiple entries in the IEAAPFzz member, each entry (except the last) must end with a comma to indicate continuation. Omit the comma on the last entry.

#### **Note –**

- If the LibraryStation load library resides on an SMS-managed volume, you do not need to specify a volume in the authorized library entry. In this case, specify nothing after the library name, to indicate that SMS is managing the library. If you specify the wrong volume, the library **cannot** be authorized.
- The TCPLINK load library is required if you are using CA Unicenter TCPaccess Communications Server for TCP/IP communications:

*your*.TCPLINK *volser*,

Refer to your CA publications for more information. If you are using IBM TCP/IP, this load library is not required.

## Adding the LibraryStation Load Libraries to the PROGzz Member

Add the following entries to the PROG*zz* member to authorize the LibraryStation load libraries:

```
APF ADD
    DSNAME(your.SLCLINK)
    VOLUME(volser) | SMS
APF ADD
    DSNAME(your.SACLINK)
    VOLUME(volser) | SMS
APF ADD
     DSNAME(your.CSLLINK)
     VOLUME(volser) | SMS
```
Before adding these entries to your authorized program list, edit the high level qualifier and volser with appropriate values for your system.

#### **Note –**

- If the LibraryStation load libraries resides on an SMS-managed volume, you do not need to specify a volume in the authorized library entry. In this case, specify the literal SMS after the library name to indicate that SMS is managing the library. If you specify the wrong volume, the library **cannot** be authorized.
- The TCPLINK load library is required if you are using CA Unicenter TCPaccess Communications Server:

```
APF ADD
     DSNAME(your.TCPLINK)
    VOLUME(volser) | SMS
```
Refer to your CA publications for more information. If you are using IBM TCP/IP, this load library is not required.

## <span id="page-93-0"></span>Authorizing the LibraryStation Load Libraries

Adding an entry to the IEAAPFzz or PROGzz members is necessary so that the library will be authorized in event of an IPL. In the meantime, dynamically authorize the libraries on your running system by issuing one of the following sets of MVS system commands:

If the libraries are SMS managed:

```
SETPROG APF, ADD, DSN=your.SLCLINK, SMS
SETPROG APF, ADD, DSN=your. SACLINK, SMS
SETPROG APF, ADD, DSN=your.CSLLINK, SMS
```
If the libraries are not SMS managed:

```
SETPROG APF,ADD,DSN=your.SLCLINK,volser
SETPROG APF,ADD,DSN=your.SACLINK,volser
SETPROG APF,ADD,DSN=your.CSLLINK,volser
```
# Defining the Persistent Data File (Optional)

LibraryStation software includes a Database Manager (DBM) that is initialized during LibraryStation initialization. The DBM manages several persistent data objects that are not maintained by the HSC, including resource locks and drive status.

Data objects managed by the DBM are stored in one or more VSAM files. These files are collectively referred to as the Persistent Data File (PDF). The PDF contains volume records, drive records, and lockid records.

#### **Note –**

- If you are migrating from a previous release of LibraryStation, you must delete the existing PDF and define a new PDF for the new release.
- You must define a PDF if LibraryStation is servicing heterogeneous clients (i.e., non-MVS clients). If LibraryStation is servicing MVS clients in a sysplex environment, do not define the PDF. The PDF is not supported for sysplex environments. Refer to the *LibraryStation Configuration and Administration Guide* for more information about the PDF.
- If you are running multiple LibraryStations, Refer to the *LibraryStation Configuration and Administration Guide* for special information regarding the PDF.

You must define the PDF when LibraryStation is servicing heterogeneous clients. Use IDCAMS to define data sets for the PDF. The following figure shows the IDCAMS statements used to define the PDF. The JCL to define data sets for the PDF is contained in member SLGDBCR of the LibraryStation sample library.

The JCL to define data sets for the PDF is illustrated in FIGURE [5-1 on page 95](#page-94-0). This JCL is contained in member SLGDBCR of the LibraryStation sample library.

<span id="page-94-0"></span>**FIGURE 5-1** JCL to Define LibraryStation PDF Data Sets

```
//SLGDBCR JOB job card info,REGION=1M
//*
//* NOTE: A minimum of 1 Meg of virtual storage is needed
//* for this job (i.e., use REGION=1M on the job card)
//*
//CREATEDB EXEC PGM=IDCAMS
//SYSPRINT DD SYSOUT=*
//INPUT DD *
000000000000 DB INITIALIZATION RECORD
//SYSIN DD *
  DELETE (cluster_name) CLUSTER 
  DEFINE CLUSTER ( _
   NAME(cluster_name) _
    VOLUMES(volser) _
   RECORDS(nr,2*nr) _
   RECORDSIZE(30 100) _
   KEYS(12 0) _
   UNIQUE )
  REPRO INFILE(INPUT) _
    OUTDATASET(cluster_name)
  DEFINE ALTERNATEINDEX ( _
   NAME(alternate_index_name) _
   RELATE(cluster_name) _
   KEYS(10 2) - RECORDS(nr,2*nr) _
   RECORDSIZE(27 27)
    VOLUMES(volser) _
   UNIQUEKEY _
   UNIQUE _
   UPGRADE ) _
  DEFINE PATH (
   NAME(path_name) _
   PATHENTRY(alternate_index_name)) _
  BLDINDEX _
   INDATASET (cluster_name) _
    OUTDATASET (alternate_index_name) 
  LISTCAT ENTRIES ( _
   cluster_name _
    alternate_index_name _
    path_name) ALL
//*
```
You must supply or modify the following information:

- Job card information
- PDF Data set names
- Volume location of the PDF
- Record keyword values

### PDF Data Set Names

You must supply names for the data sets listed in the following table:

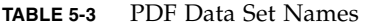

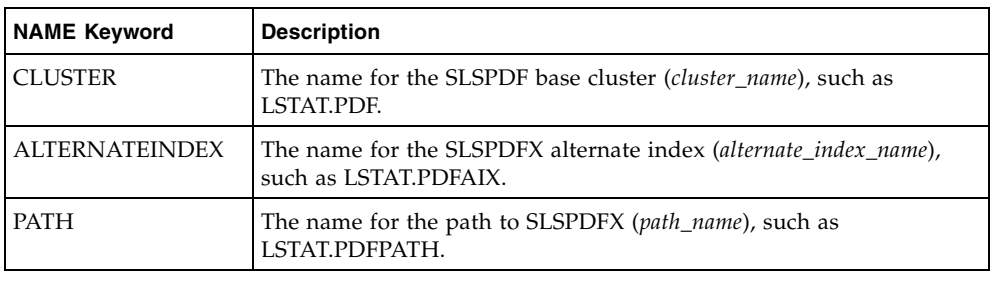

**Note –** There is no predefined naming convention for data set names. You can use the same prefix for all three data sets and provide a unique file type for each name.

### Volume Location

A single PDF is defined for LibraryStation, and the host system where LibraryStation is initialized must have access to the DASD volume where the PDF is located. Therefore, in a multiple host environment where more than one host is capable of initializing LibraryStation, the PDF must be located on shared DASD that is accessible to each initializing host.

The volume where the PDF is to be allocated can be any available DASD. You identify the DASD by its *volser*.

### Values for Record Keywords

The PDF record space calculation (*nr*) (shown below) is based on the maximum number of volumes (*nv*) that all client systems can have locked at one time, and the total number of tape cartridge drives that will be used by the network clients (*nd*).

number of records  $(nr) = (nv + nd) * 1.1$ 

The secondary PDF space allocation is calculated as twice the number of records (*2\*nr)*.

Setting primary records to 2000 and secondary records to 4000 should be adequate for most LibraryStation installations. However, if you want to verify the records for your specific installation, use the allocation formula with your site's number of volumes and network client data.

# ELS Samples, Modules and Macros

# **Overview**

This appendix lists samples, source code modules load modules, and macros included in the ELS package.

**Note –** See TABLE [1-1 on page 17](#page-16-0) and TABLE [1-2 on page 18](#page-17-0) for information about JCL samples used for ELS installation.

# ELS Samples, Source Code Modules, and Macros

The following tables list the ELS samples, source code modules and macros contained on the ELS installation tape/CD-ROM:

| <b>Member Name</b> | <b>Description</b>                                          |
|--------------------|-------------------------------------------------------------|
| <b>GTFEXTR</b>     | Sample extract for SMC trace of a single job                |
| <b>GTFLMU</b>      | Sample MVS 2.X PARMLIB member to trace LMU requests         |
| GTFPARMS           | Sample GTF parameters for SMC trace                         |
| GTFPROC            | Sample GTF startup JCL                                      |
| <b>IEAAPFZZ</b>    | Sample SMC APF list entries                                 |
| <b>IEFSSNZZ</b>    | Sample SMC subsystem name table entry                       |
| <b>INSTUXIT</b>    | Sample SMP/E for installing SMP/E managed user exits        |
| LIBGNJCL           | Sample JCL to assemble and link a LIBGEN source file        |
| <b>MSGMPFUX</b>    | Sample MPF user exit                                        |
| POLCVT01           | Sample POLCVT member                                        |
| POLCVT02           | Sample POLCVT REXX data set program                         |
| PROGZZ             | Sample ELS APF list entries                                 |
| <b>SCHEDZZ</b>     | Sample MVS Program Properties Table (PPT) entry for ELS     |
| <b>SENDEL</b>      | Sample SEN macro interface program                          |
| <b>SENDISA</b>     | Sample SEN macro interface program                          |
| <b>SENENA</b>      | Sample SEN macro interface program                          |
| <b>SENEXIT</b>     | Sample SEN user exit                                        |
| <b>SENRQST</b>     | Sample SEN macro interface program                          |
| SLSSYS00           | Sample HSC startup parameter file                           |
| SLSUX03            | Default scratch subpool user exit                           |
| SLSUX05            | Default programmatic interface (PGMI) user exit             |
| SLSUX06            | Default database insert/delete user exit                    |
| SLSUX14            | Default volume access user exit                             |
| SLSUX15            | Default command authority user exit                         |
| <b>SLUCONDB</b>    | Source code for Scratch Conversion Utility                  |
| SMC3UX09           | Sample SMC JES3 IATUX09 user exit source                    |
| SMC3UX71           | Sample SMC JES3 IATUX71 user exit source                    |
| SMCCMDS            | Sample command file for the SMCCMDS DD statement            |
| SMCJRSLA           | Sample JCL to assemble and link module SMCERSLV (JES3 only) |

**TABLE A-1** ELS Samples

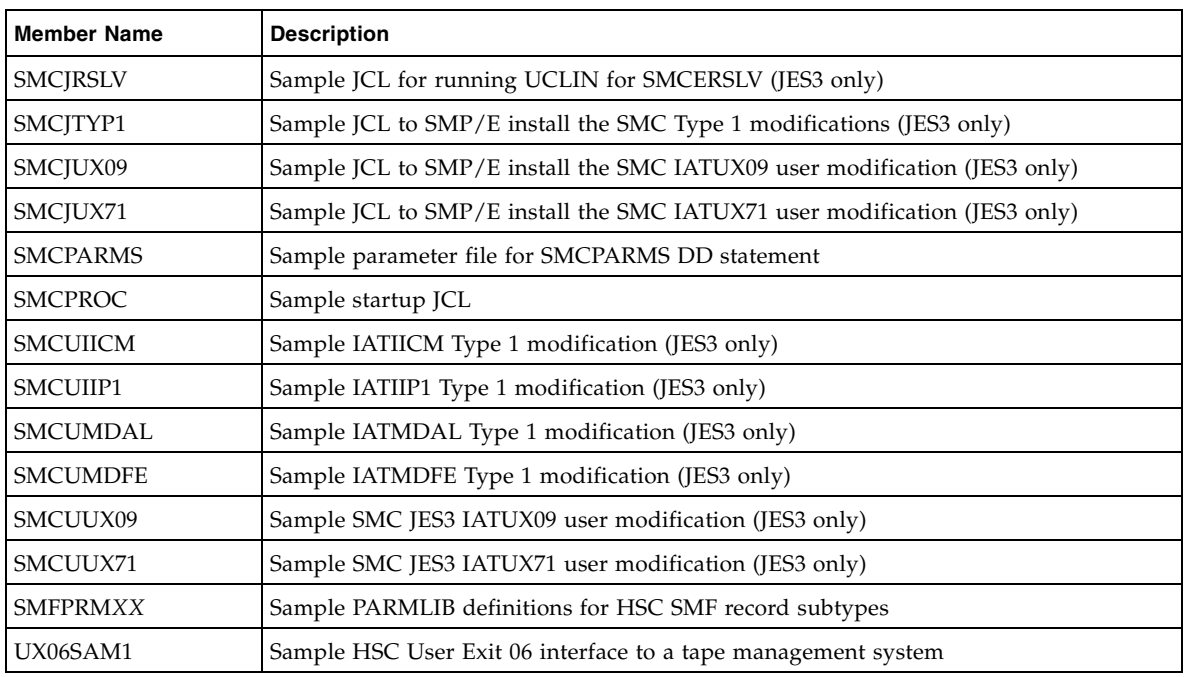

### **TABLE A-1** ELS Samples (Continued)

### **TABLE A-2** ELS Source Code Modules

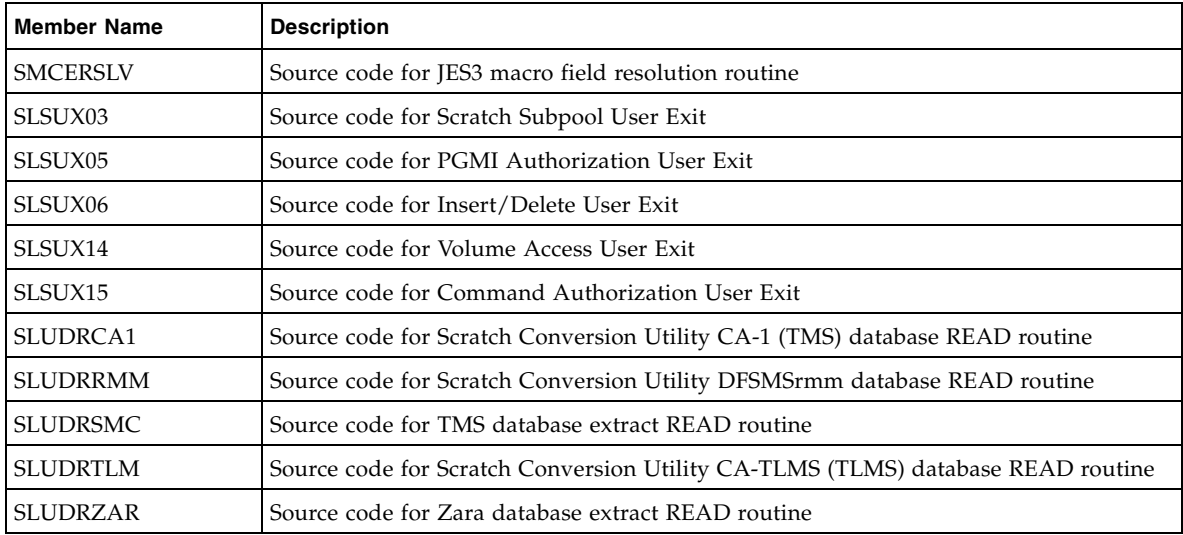

#### **TABLE A-3** ELS Macros

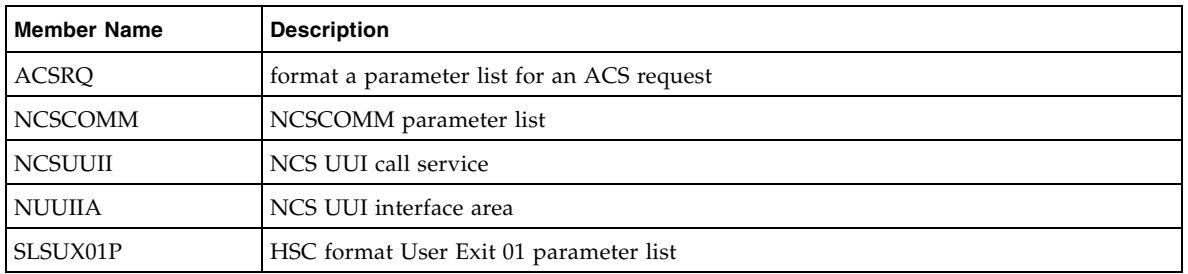

| <b>Member Name</b> | <b>Description</b>                                     |
|--------------------|--------------------------------------------------------|
| SLSUX02P           | HSC format User Exit 02 parameter list                 |
| SLSUX04P           | HSC format User Exit 04 parameter list (JES3 only)     |
| SLSUX08P           | HSC format User Exit 08 parameter list                 |
| SLSUX09P           | HSC format User Exit 09 parameter list                 |
| SLSUX10P           | HSC format User Exit 10 parameter list                 |
| SLSUX11P           | HSC format User Exit 11 parameter list (JES3 only)     |
| SLSUX12P           | HSC format User Exit 12 parameter list (JES3 only)     |
| SLSUX13P           | HSC format User Exit 13 parameter list (JES3 only)     |
| SCSUX01P           | MVS/CSC format User Exit 01 parameter list             |
| SCSUX02P           | MVS/CSC format User Exit 02 parameter list             |
| SCSUX04P           | MVS/CSC format User Exit 04 parameter list (JES3 only) |
| SCSUX08P           | MVS/CSC format User Exit 08 parameter list             |
| SCSUX09P           | MVS/CSC format User Exit 09 parameter list             |
| SCSUX10P           | MVS/CSC format User Exit 10 parameter list             |
| SCSUX11P           | MVS/CSC format User Exit 11 parameter list (JES3 only) |
| SCSUX12P           | MVS/CSC format User Exit 12 parameter list (JES3 only) |
| SCSUX13P           | MVS/CSC format User Exit 13 parameter list (JES3 only) |
| <b>SLIACS</b>      | LIBGEN SLIACS macro                                    |
| <b>SLIALIST</b>    | LIBGEN SLIALIST macro                                  |
| <b>SLICOV</b>      | Global configuration constants & variables             |
| <b>SLIDLIST</b>    | LIBGEN SLIDLIST macro                                  |
| <b>SLIDRIVS</b>    | LIBGEN SLIDRIVS macro                                  |
| <b>SLIENDGN</b>    | LIBGEN SLIENDGN macro                                  |
| <b>SLIERMSG</b>    | LIBGEN error message macro                             |
| <b>SLILBACS</b>    | LIBGEN ACS area                                        |
| <b>SLILBALS</b>    | LIBGEN ACLIST area                                     |
| <b>SLILBDLS</b>    | <b>LIBGEN DRIVELST</b> area                            |
| <b>SLILBDRV</b>    | LIBGEN DRIVES area                                     |
| <b>SLILBEND</b>    | LIBGEN ENDGEN area                                     |
| <b>SLILBLIB</b>    | LIBGEN LIBRARY area                                    |
| SLILBLSM           | LIBGEN LSM area                                        |
| <b>SLILBREC</b>    | LIBGEN RECOVERY area                                   |
| <b>SLILBSTA</b>    | <b>LIBGEN STATION</b> area                             |
| <b>SLILCV</b>      | Installation LCT constants - variables                 |
| <b>SLILIBRY</b>    | LIBGEN LIBRARY macro                                   |
| <b>SLILSM</b>      | LIBGEN LSM macro                                       |

**TABLE A-3** ELS Macros (Continued)

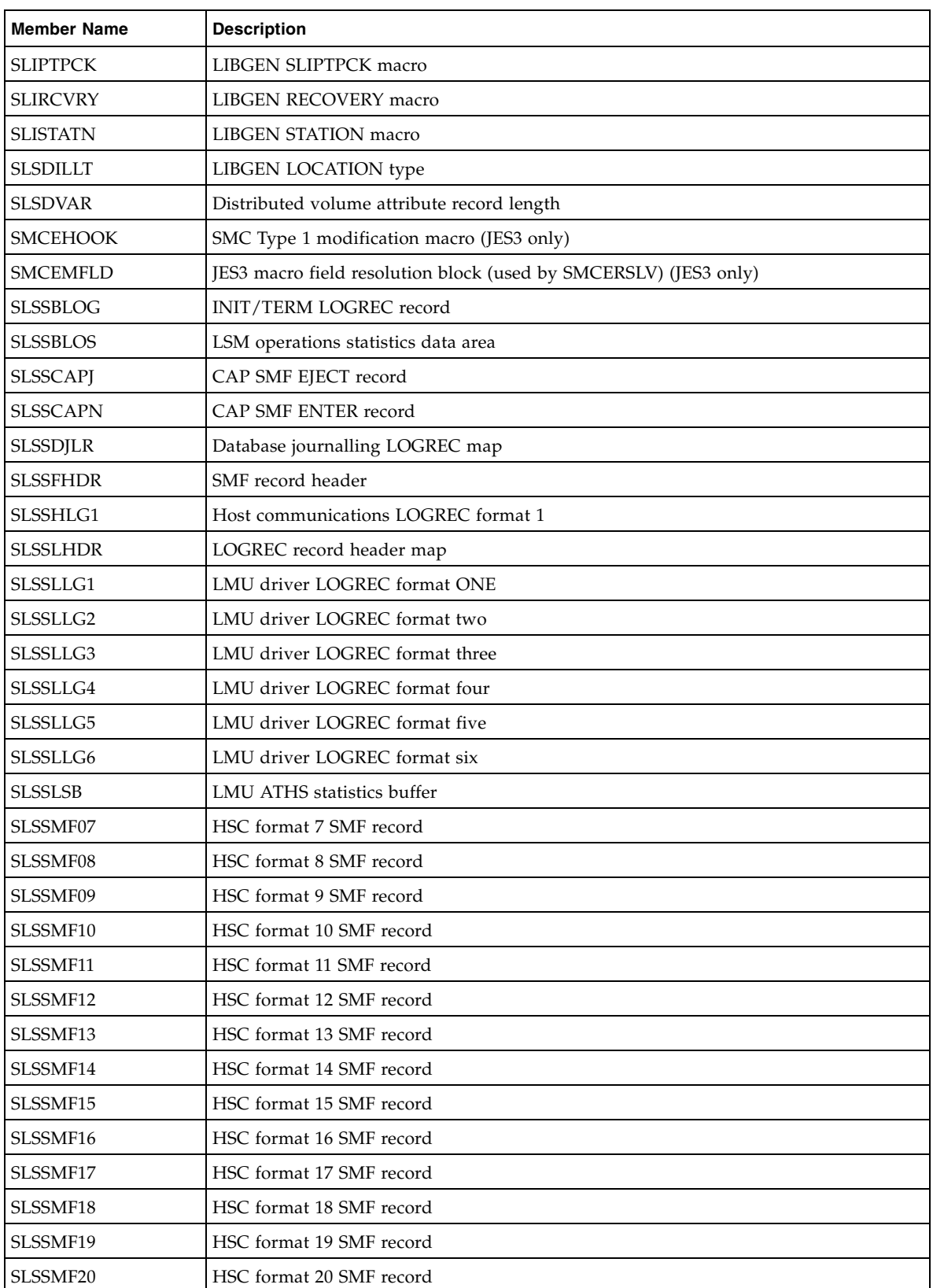

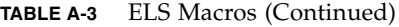

| <b>Member Name</b> | <b>Description</b>                                             |
|--------------------|----------------------------------------------------------------|
| SLSSMF21           | HSC format 21 SMF record                                       |
| SLSSMF22           | HSC format 22 SMF record                                       |
| SLSSMF23           | HSC format 23 SMF record                                       |
| SLSSMF24           | HSC format 24 SMF record                                       |
| SLSSMF25           | HSC format 25 SMF record                                       |
| SLSSMF26           | HSC format 26 SMF record                                       |
| SLSSMF27           | HSC format 27 SMF record                                       |
| SLSSMF28           | HSC format 28 SMF record                                       |
| SLSSMF29           | HSC format 29 SMF record                                       |
| SLSSMF30           | HSC FORMAT 30 SMF record                                       |
| <b>SLSSMLSM</b>    | Modify LSM SMF record subtype map                              |
| <b>SLSSPSWI</b>    | Primary/shadow switch LOGREC record                            |
| SLSSRL00           | Recovery ERDS record 0                                         |
| SLSSRL01           | Recovery ERDS record 1                                         |
| SLSSVLG1           | VOL/CELL force unselect record                                 |
| <b>SLSSVSTA</b>    | VARY station SMF record subtype map                            |
| <b>SLSUREQ</b>     | Batch API request processor                                    |
| SLSSUREQM          | Batch API interface mapping macro                              |
| SLSUX03P           | HSC User Exit 03 parameter list                                |
| SLSUX05P           | HSC User Exit 05 parameter list                                |
| SLSUX06P           | HSC User Exit 06 parameter list                                |
| SLSUX14P           | HSC User Exit 14 parameter list                                |
| SLSUX15P           | HSC User Exit 15 parameter list                                |
| SLSXB2X            | Translate 8 bits to a hex byte                                 |
| <b>SLSSWMSG</b>    | Map logrec records written for WTO-type messages issued by HSC |
| <b>SLSXREQ</b>     | Issue an ACS request                                           |
| <b>SLSXREQM</b>    | ACS user interface mapping macro                               |
| <b>SLSXSEN</b>     | HSC Significant Event Notification (SEN) request               |
| <b>SLSXSENM</b>    | Significant Event Notification (SEN) request parm list map     |
| <b>SLUDRINF</b>    | TMS DB Read parameter list                                     |
| SLUVADAT           | Flat file ACS/LSM information DSECT                            |
| <b>SLUVCDAT</b>    | Flat file static configuration data DSECT                      |
| <b>SLUVDDAT</b>    | QCDS drive information DSECT                                   |
| <b>SLUVHDAT</b>    | Flat file host information DSECT                               |
| <b>SLUVIDAT</b>    | Flat file CDS information DSECT                                |
| <b>SLUVMDAT</b>    | Flat file MVC data DSECT                                       |

**TABLE A-3** ELS Macros (Continued)

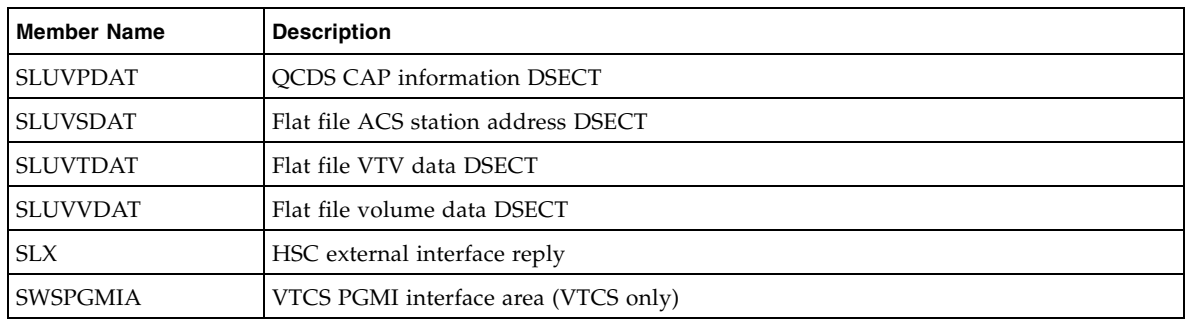

### **TABLE A-3** ELS Macros (Continued)

# LCM Samples

The following tables list the LCM samples contained on the ELS installation tape/CD-ROM:

**TABLE A-4** LCM Samples

| <b>Member Name</b> | <b>Description</b>                                                                                                    |
|--------------------|----------------------------------------------------------------------------------------------------|
| <b>LCMAGENT</b>    | Sample LCM Agent started task procedure                                                                                                    |
| <b>LCMAPFXX</b>    | Sample LCM authorized library list entry                                                                                                    |
| <b>LCMCGI</b>      | Sample CGI script for TMS OPEN host                                                                                                    |
| <b>LCMCHGS</b>     | Cumulative documentation changes for the release as PTFs are applied                                                                                                    |
| <b>LCMCODES</b>    | Sample LCM Agent access code file                                                                                                    |
| LCMEXEC            | Sample JCL procedure for use with jobs submitted by the LCM Explorer,<br>as well as other LCM jobs submitted by an installation. LCMEXEC<br>pre-defines certain items that are common to all LCM runs at the<br>installation.<br>For example, if LCM is installed in a library that is not included in the<br>linklist or LPA list, LCMEXEC should have a STEPLIB pointing to the<br>production LCM load library.<br>DD statements that are dynamically allocated by most LCM jobs or are<br>different from one LCM job to the next should not be in LCMEXEC. |
| <b>LCMINDEX</b>    | Index of LCM Sample Library                                                                                                    |
| <b>LCMKST</b>      | Documents the key values for each extended field. LCMKST contains a<br>list of equates for all extended fields. All extended fields will have a key<br>greater than 0 associated with them.                                                                                                    |
| <b>LCMMTHF</b>     | Macro for defining the layout of a method file record. For more<br>information, see "METHODFILE Record" in the<br>LCM User's Guide.                                                                                                    |
| <b>LCMRPMAC</b>    | LCMRHSC Record/Playback for RHSC/UUI interface                                                                                                    |
| <b>LCMRUN</b>      | Sample JCL to run LCM                                                                                                    |
| <b>LCMTIDR</b>     | Sample TMS Interface Definition Response xml document                                                                                                    |
| <b>LCMTMCI</b>     | Macro for defining the layout of an LCM TMC information record                                                                                                    |
| LCMTTIR            | Sample TMS Tape Information Response xml document                                                                                                    |
| LCMUX01P           | Macro for defining the parameter list used by the LCM TMS CUSTOM<br>interface. For more information, see "TMS CUSTOM Interface Module<br>Parameters" in the LCM User's Guide.                                                                                                    |
| LCMUX01S           | Sample assembler program for use with the LCM TMS CUSTOM<br>interface                                                                                                    |
| LCMVAUTM           | LCM parameter file for IVP with Automedia                                                                                                    |
| LCMVCA1            | LCM parameter file for IVP with CA-1                                                                                                    |
| <b>LCMVCOMM</b>    | LCM parameter file for IVP with common-format TMS extract files                                                                                                    |
| <b>LCMVCONT</b>    | LCM parameter file for IVP with Control-T                                                                                                    |

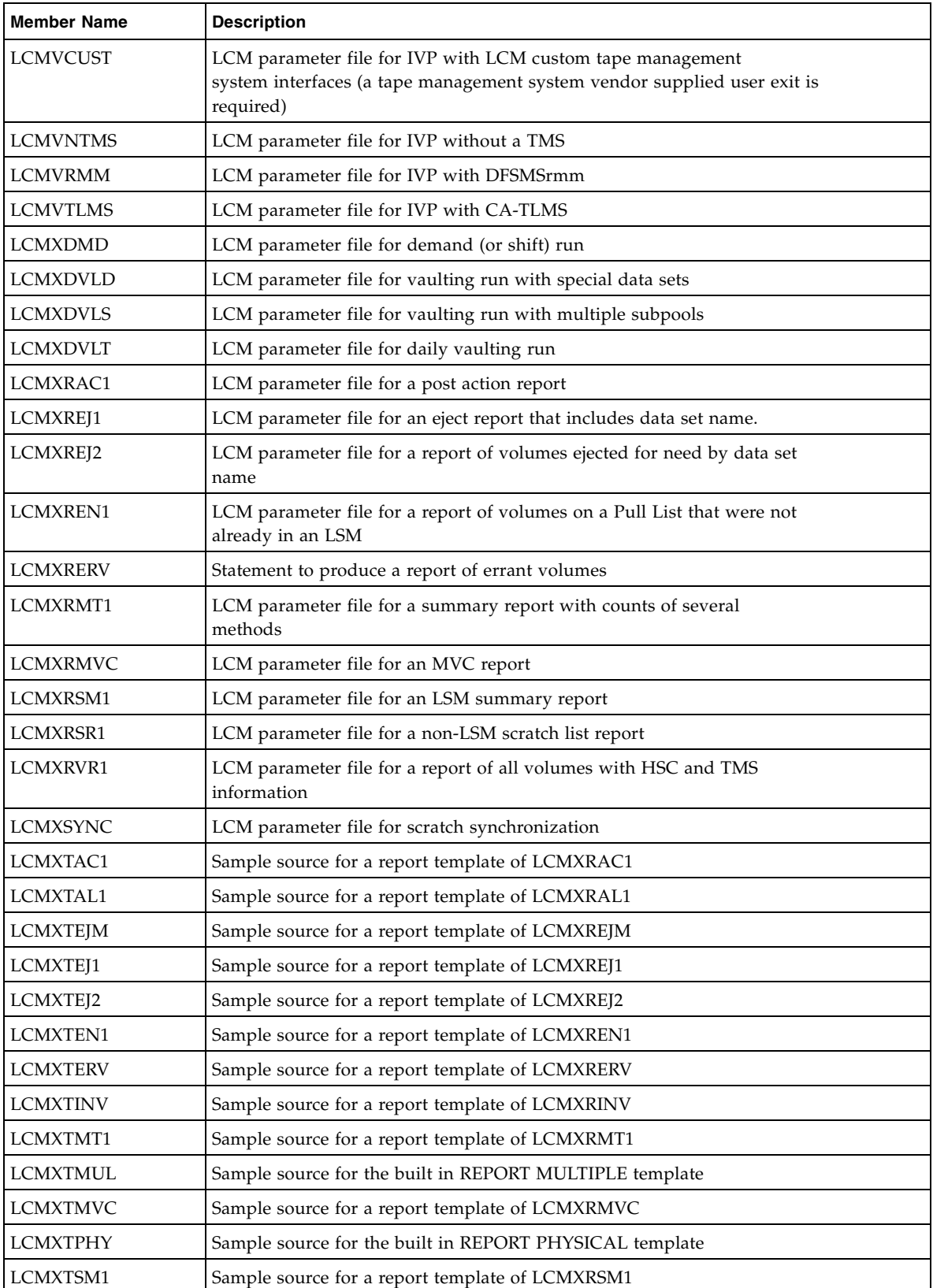

### **TABLE A-4** LCM Samples (Continued)

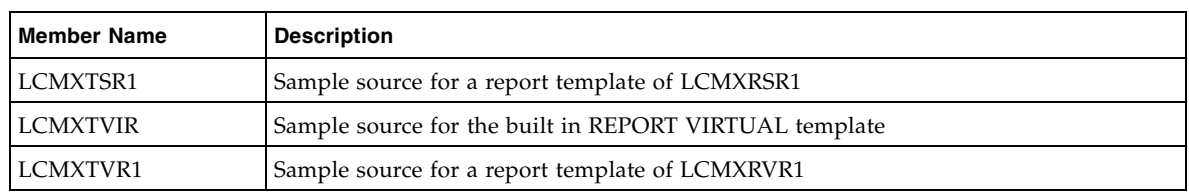

### **TABLE A-4** LCM Samples (Continued)

# MVS/CSC Samples and Macros

The following tables list the MVS/CSC samples and macros contained on the ELS installation tape/CD-ROM:

**TABLE A-5** MVS/CSC Samples

| <b>Member Name</b> | <b>Description</b>                                                                                                    |
|--------------------|----------------------------------------------------------------------------------------------------|
| APPCPMYY           | Sample definition of a system base LU for APPC/MVS                                                                                                    |
| CSCPARM0           | Sample MVS/CSC startup parameter file that is an example of an attachment to a<br>VM-based (CLS) server using VTAM communications                         |
| CSCPARM1           | Sample MVS/CSC startup parameter file that is an example of an attachment to VM-<br>based (CLS) dual servers using TCP/IP communications                  |
| CSCPARM2           | Sample MVS/CSC startup parameter file that is an example of an attachment to a<br>UNIX-based (ACSLS) server using TCP/IP communications                   |
| CSCPARM3           | Sample MVS/CSC startup parameter file that is an example of an attachment to an<br>MVS-based (LibraryStation) server using TCP/IP communications          |
| CSCPARM4           | Sample MVS/CSC startup parameter file that is an example of an attachment to an<br>MVS-based (LibraryStation) server using LU 6.2 communications          |
| CSCPARM5           | Sample MVS/CSC startup parameter file that is an example of an attachment to a<br>UNIX-based (ACSLS) server using LU 6.2 communications                   |
| CSCPARM6           | Sample MVS/CSC startup parameter file that is an example of an attachment to an<br>MVS-based (LibraryStation) server using XCF communications             |
| CSCPROC            | Sample startup JCL                                                                                                    |
| <b>DEFAPPC</b>     | Sample JCL to create APPC Side Information File                                                                                                    |
| <b>IEAAPFYY</b>    | Sample MVS/CSC APF list entries                                                                                                    |
| <b>IEFSSNYY</b>    | Sample MVS/CSC subsystem name table entry                                                                                                    |
| <b>JCLCFGV1</b>    | Sample JCL for Configuration Verification Utility to verify startup parameters and<br>MVS system definitions only                                         |
| <b>JCLCFGV2</b>    | Sample JCL for Configuration Verification Utility to verify startup parameters, MVS<br>system definitions, and the server configuration for compatibility |
| <b>JCLCONDB</b>    | Sample JCL for Scratch Conversion Utility                                                                                                    |
| <b>JCLLOGR</b>     | Sample JCL for Event Log Report Utility                                                                                                    |
| <b>JCLSCRUP</b>    | Sample JCL for Scratch Update Utility                                                                                                    |
| LU6APPL            | Sample definition of a local LU for VTAM                                                                                                    |
| PGMISAM1           | Sample QVOLUME request issued within a single MVS/CSC subsystem environment                                                                               |
| PGMISAM2           | Sample QCSC and QVOLUME request issued within a multiple MVS/CSC subsystem<br>environment                                                                 |
| PROGYY             | Sample MVS/CSC APF list entries                                                                                                    |
| <b>SCHEDYY</b>     | Sample MVS Program Properties Table (PPT) entry for MVS/CSC                                                                                               |

| <b>Member Name</b> | <b>Description</b>                                                     |
|--------------------|------------------------------------------------------------------------|
| TREOSAM1           | Sample TAPEREQ control statements                                      |
| TREOSAM2           | Sample TAPEREQ control statements                                      |
| UX05CSC1           | Sample MVS/CSC User Exit 05 which returns a nonoperational return code |

**TABLE A-5** MVS/CSC Samples (Continued)

#### **TABLE A-6** MVS/CSC Macros

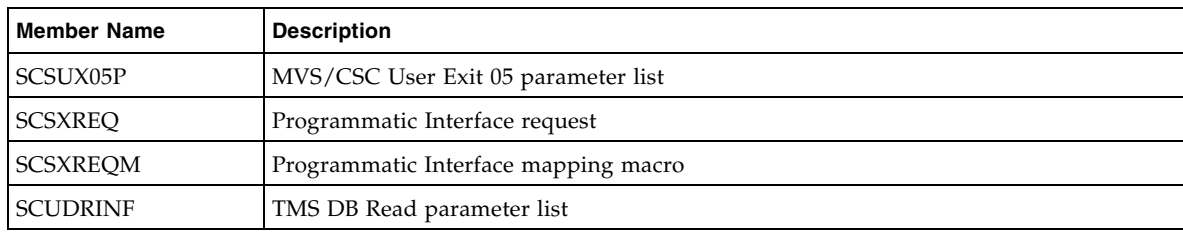

# LibraryStation Samples and Source Code Modules

The following tables list the LibraryStation samples and source code modules contained on the ELS installation tape/CD-ROM:

**TABLE A-7** LibraryStation Samples

| <b>Member Name</b> | <b>Description</b>                             |
|--------------------|------------------------------------------------|
| <b>SLGPROC</b>     | Sample LibraryStation startup JCL              |
| <b>SLGAPFXX</b>    | Sample LibraryStation APF list entries         |
| <b>SLGDBCR</b>     | Sample JCL for defining the LibraryStation PDF |
| <b>SLGPRGXX</b>    | Sample LibraryStation APF list entries         |

**TABLE A-8** LibraryStation Source Code Modules

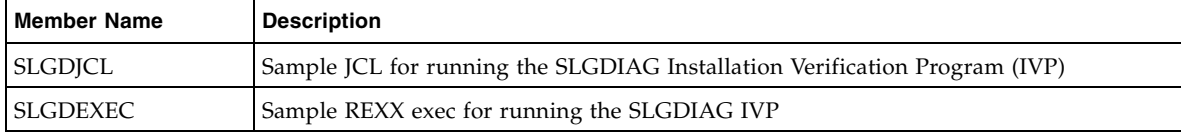